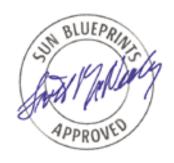

# Solaris Containers — What They Are and How to Use Them

Menno Lageman, Sun Client Solutions
Sun BluePrints™ OnLine—May 2005

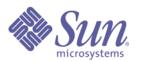

http://www.sun.com/blueprints

Sun Microsystems, Inc. 4150 Network Circle Santa Clara, CA 95054 U.S.A. 650 960-1300

Part No.819-2679-10 Revision 1.0, 4/28/05 Edition: May 2005 Copyright 2005 Sun Microsystems, Inc. 4150 Network Circle, Santa Clara, California 95054 U.S.A. All rights reserved.

Sun Microsystems, Inc. has intellectual property rights relating to technology embodied in the product that is described in this document. In particular, and without limitation, these intellectual property rights may include one or more of the U.S. patents listed at http://www.sun.com/patents and one or more additional patents or pending patent applications in the U.S. and in other countries.

This product or document is protected by copyright and distributed under licenses restricting its use, copying, distribution, and decompilation. No part of this product or document may be reproduced in any form by any means without prior written authorization of Sun and its licensors, if any. Third-party software, including font technology, is copyrighted and licensed from Sun suppliers.

Parts of the product may be derived from Berkeley BSD systems, licensed from the University of California. UNIX is a registered trademark in the U.S. and other countries, exclusively licensed through X/Open Company, Ltd.

Sun, Sun Microsystems, the Sun logo, Java, Sun BluePrints, SunSolve, SunSolve Online, docs.sun.com, JumpStart, N1, and Solaris are trademarks or registered trademarks of Sun Microsystems, Inc. in the U.S. and other countries. All SPARC trademarks are used under license and are trademarks or registered trademarks of SPARC International, Inc. in the U.S. and other countries. Products bearing SPARC trademarks are based upon an architecture developed by Sun Microsystems, Inc.

The OPEN LOOK and Sun™ Graphical User Interface was developed by Sun Microsystems, Inc. for its users and licensees. Sun acknowledges the pioneering efforts of Xerox in researching and developing the concept of visual or graphical user interfaces for the computer industry.

Sun holds a non-exclusive license from Xerox to the Xerox Graphical User Interface, which license also covers Sun's licensees who implement OPEN LOOK GUIs and otherwise comply with Sun's written license agreements.

U.S. Government Rights—Commercial use. Government users are subject to the Sun Microsystems, Inc. standard license agreement and applicable provisions of the FAR and its supplements.

DOCUMENTATION IS PROVIDED "AS IS" AND ALL EXPRESS OR IMPLIED CONDITIONS, REPRESENTATIONS AND WARRANTIES, INCLUDING ANY IMPLIED WARRANTY OF MERCHANTABILITY, FITNESS FOR A PARTICULAR PURPOSE OR NON-INFRINGEMENT, ARE DISCLAIMED, EXCEPT TO THE EXTENT THAT SUCH DISCLAIMERS ARE HELD TO BE LEGALLY INVALID.

Copyright 2005 Sun Microsystems, Inc. 4150 Network Circle, Santa Clara, California 95054 Etats-Unis. Tous droits réservés.

Sun Microsystems, Inc. détient les droits de propriété intellectuels relatifs à la technologie incorporée dans le produit qui est décrit dans ce document. En particulier, et ce sans limitation, ces droits de propriété intellectuelle peuvent inclure un ou plus des brevets américains listés à l'adresse http://www.sun.com/patents et un ou les brevets supplémentaires ou les applications de brevet en attente aux Etats - Unis et dans les autres pays.

Ce produit ou document est protégé par un copyright et distribué avec des licences qui en restreignent l'utilisation, la copie, la distribution, et la décompilation. Aucune partie de ce produit ou document ne peut être reproduite sous aucune forme, par quelque moyen que ce soit, sans l'autorisation préalable et écrite de Sun et de ses bailleurs de licence, s'il y en a. Le logiciel détenu par des tiers, et qui comprend la technologie relative aux polices de caractères, est protégé par un copyright et licencié par des fournisseurs de Sun.

Certaines parties de ce produit pourront être dérivées des systèmes Berkeley BSD licenciés par l'Université de Californie. UNIX est une marque enregistree aux Etats-Unis et dans d'autres pays et licenciée exclusivement par X/Open Company, Ltd.

Sun, Sun Microsystems, le logo Sun, Java, Sun BluePrints, SunSolve, SunSolve Online, docs.sun.com, JumpStart, N1, et Solaris sont des marques de fabrique ou des marques déposées de Sun Microsystems, Inc. aux Etats-Unis et dans d'autres pays. Toutes les marques SPARC sont utilisées sous licence et sont des marques de fabrique ou des marques déposées de SPARC International, Inc. aux Etats-Unis et dans d'autres pays. Les produits portant les marques SPARC sont basés sur une architecture développée par Sun Microsystems, Inc.

L'interface d'utilisation graphique OPEN LOOK et Sun™ a été développée par Sun Microsystems, Inc. pour ses utilisateurs et licenciés. Sun reconnaît les efforts de pionniers de Xerox pour la recherche et le développement du concept des interfaces d'utilisation visuelle ou graphique pour l'industrie de l'informatique. Sun détient une licence non exclusive de Xerox sur l'interface d'utilisation graphique Xerox, cette licence couvrant également les licenciés de Sun qui mettent en place l'interface d'utilisation graphique OPEN LOOK et qui en outre se conforment aux licences écrites de Sun.

CETTE PUBLICATION EST FOURNIE "EN L'ETAT" ET AUCUNE GARANTIE, EXPRESSE OU IMPLICITE, N'EST ACCORDEE, Y COMPRIS DES GARANTIES CONCERNANT LA VALEUR MARCHANDE, L'APTITUDE DE LA PUBLICATION A REPONDRE A UNE UTILISATION PARTICULIERE, OU LE FAIT QU'ELLE NE SOIT PAS CONTREFAISANTE DE PRODUIT DE TIERS. CE DENI DE GARANTIE NE S'APPLIQUERAIT PAS, DANS LA MESURE OU IL SERAIT TENU JURIDIQUEMENT NUL ET NON AVENU.

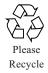

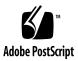

### **Executive Overview**

Over the years businesses have been building large-scale information systems to solve business problems, with a focus on building scalable and highly available IT infrastructures that can adapt change. Providing sufficient availability and performance for business applications was the primary driver for these efforts. Today, the need to protect technology investments and provide the same service levels at a lower price point is shifting the focus to reducing IT infrastructure cost and improving end user service level management. Sun believes businesses can accomplish this goal by utilizing the facilities available in *Solaris Containers*.

End user application services are frequently comprised of components that are distributed across multiple servers. To reduce costs, businesses are eager to consolidate these applications onto fewer servers, but they must be careful to maintain isolation between applications. Hardware and software advances have led to the concept of *server virtualization*, the partitioning of network servers into several independent execution environments. Server virtualization allows a data center to be viewed and managed as a set of compute resources rather than a room of individual systems.

## **Solaris Containers**

Sun's next advance in server virtualization is a concept called Solaris Containers. Solaris Containers provide isolation between software applications or services using flexible, software-defined boundaries. Applications can be managed independently of each other, even while running in the same instance of the Solaris™ Operating System (Solaris OS). Solaris Containers create an execution environment within a single instance of the Solaris OS and provide:

- Full resource containment and control for more predictable service levels
- Software fault isolation to minimize fault propagation and unplanned downtime
- Security isolation to prevent unauthorized access as well as unintentional intrusions

The primary benefits of Solaris Containers are:

- Reduced management costs through server consolidation, and a reduced number of operating system instances
- Increased resource utilization with dynamic resource reallocation between Containers
- Increased service availability by minimizing fault propagation and security violations between applications
- Increased flexibility because software based Containers can be dynamically reconfigured
- Increased accuracy and flexibility of accounting, based on workloads rather than systems or processes

# How This Article is Organized

- Chapter 2, "Introduction," provides an overview of the features of Solaris Containers.
- Chapter 3, "Workload Management," describes the nature of workloads today and how resource management techniques can be used to gives those workloads the resources they need.
- Chapter 4, "Managing Workloads An Example," provides an example of how to use projects to manage workloads effectively.
- Chapter 5, "Dynamic Resource Pools," describes how dynamic resource pools can be used to automatically allocate resources.
- Chapter 6, "Resource Pools An Example," provides an example of how to use resource pools to partition the CPU resources on a system.
- Chapter 7, "Solaris Zones," describes the new Zones features in the Solaris 10 Operating System.
- Chapter 8, "Using Zones An Example," illustrates how to use Zones to create virtual environments on a system.
- Chapter 9, "Containers An Example," describes how to create Containers that can be used to consolidate multiple copies of applications onto a system.
- Chapter 10, "Summary," provides links to more information.

# **Typographic Conventions**

TABLE 1-1 describes the typographic conventions used in this article.

 TABLE 1-1
 Typographic Conventions

| Typeface  | Meaning                                                                  | Examples                                                                                                    |
|-----------|--------------------------------------------------------------------------|----------------------------------------------------------------------------------------------------|
| AaBbCc123 | The names of commands, files, and directories; on-screen computer output | Edit your .login file. Use ls -a to list all files. % You have mail.                                                              |
| AaBbCc123 | What you type, when contrasted with on-screen computer output            | % su<br>Password:                                                                                                    |
| AaBbCc123 | Book titles, new words or terms, words to be emphasized                  | Read Chapter 6 in the <i>User's Guide</i> .<br>These are called <i>class</i> options.<br>You <i>must</i> be superuser to do this. |
| AaBbCc123 | Command-line placeholder text; replace with a real name or value         | To delete a file, type rm filename.                                                                                               |

## Introduction

Today, businesses often design their systems with extra capacity to handle occasional peak loads to maximize revenue during periods of high demand. This extra system capacity remains unused during periods of normal demand. By allowing other applications to borrow this unused capacity a more cost-effective solution can be realized. During periods of high demand resources can be dynamically reallocated to important applications. Sharing resources in this way leads to higher resource utilization, reduces capital and system management costs by reducing the total number of systems required. For the consolidation of applications onto fewer systems to be effective, applications must be able to be managed independently. This requires the ability to control resource utilization, isolate faults, and manage security between multiple applications on the same server. In other words, it requires the establishment of virtual server boundaries within the server.

One of the first steps in this direction was the introduction of Dynamic System Domains on large Sun servers. With Dynamic System Domains, a server can be divided into several domains, each running its own copy of the Solaris OS. The domains provide hardware isolation between the applications so that faults in one domain do not propagate to applications in other domains. Domain boundaries can be dynamically partitioned to adapt to changing resource requirements. Resources can be moved from one domain to another without requiring a restart of the system. This adds flexibility to the data center while maintaining security and isolation from faults in other domains.

Starting with Solaris Resource Manager 1.x in the Solaris 2.6 OS, Sun has gradually enhanced the ability to control resource utilization and separate applications running in a single instance of the Solaris OS. Several technologies have been added to the Solaris OS over the years, providing additional capabilities and finer control over resource utilization. Examples of such technologies include the Solaris 9 Resource Manager and Resource Pools in the Solaris 9 OS. These technologies allow users to create a Solaris Container, an application or *service* that has one or more resource boundaries associated with it. These resource boundaries can limit CPU or memory consumption, network bandwidth, or even be a processor set. As a result, Solaris Containers are a prime enabler for server consolidation.

With the introduction of Solaris Zones in the Solaris 10 OS, Sun is taking Solaris Containers a step further by allowing servers to be partitioned in sub-CPU granularity. A Solaris Zone is a complete execution environment for a set of software services — a separate, virtual Solaris

environment within a Solaris instance. A Zone provides a virtual mapping from software services to platform resources, and allows application components to be isolated from each other even though they share a single Solaris OS instance. It establishes boundaries for resource consumption and provides isolation from other Zones on the same system. The boundaries can be changed dynamically to adapt to changing processing requirements of the applications running in the Zone.

Solaris Containers can be built using one or more the following technologies. These technologies can be combined to create Containers tailored for a specific server consolidation project.

- Solaris Resource Manager, for workload resource management
- Resource Pools, for partitioning
- Zones, for isolation, security and virtualization

It is important to note that a Solaris Container is not equivalent to a Solaris Zone. Zones technology can be used to create a Container with certain characteristics, such as the isolation provided by the virtual Solaris environment. But it is also possible to create another Solaris Container using Resource Pools technology if the required characterics of that Container can be met with the features Resource Pools provide. So while a Zone is a Container, a Container is not necessarily a Zone.

## Workload Resource Management

One of the inhibitors for consolidating multiple applications onto a single server is the lack of control over the resources utilized by applications. Consider the example of a company that wants to consolidate two database servers onto one system to decrease the number of systems to manage, as well as the number of software licenses required.

The first database is used by an on-line sales application while the second database is used by a marketing application. Because the sales application supports the core business of the company, it should be guaranteed a certain minimum amount of CPU when needed. The marketing application is a supporting application, and the CPU requirements of the database server are much less stringent. Without a mechanism to enforce these requirements, these two

applications cannot be consolidated successfully onto one system. With Solaris Containers, these business requirements can be implemented by establishing the appropriate CPU resource boundaries using the *Fair Share Scheduler* (Figure 2-1).

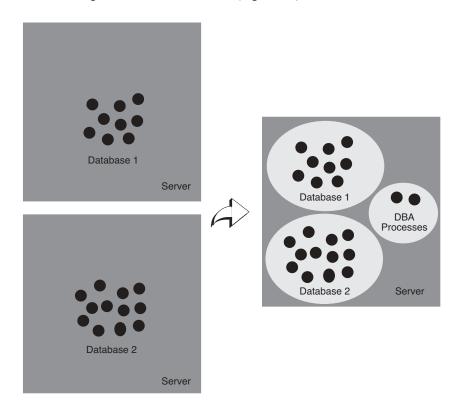

FIGURE 2-1 Solaris Containers provide an environment that fosters the safe consolidation of applications onto a single server

The Fair Share Scheduler controls the allocation of available CPU resources among workloads based on their relative importance. See Chapter 3 for more information on workload management and Chapter 4 for a hands-on example of workload management.

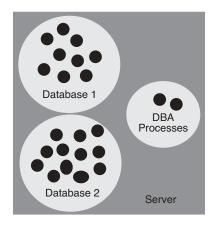

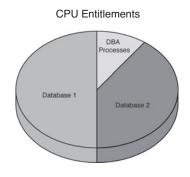

FIGURE 2-2 The Fair Share Scheduler ensures applications get the resources they need

# Partitioning

In some cases a more strict separation of resource consumption may be required. For example, some applications may require a dedicated number of CPUs regardless of the processing requirements of other workloads. Furthermore, it may be desirable to restrict some applications to a maximum number of CPU resources as defined in a service level agreement. Dynamic Resource Pools can be used to provide this kind of partitioning.

In the example of the sales and the marketing database, two Resource Pools can be created: one with a large number of CPUs, and another with a small number of CPUs (Figure 2-3). The sales database would be assigned to the large pool and the marketing database to the small pool. The Solaris 10 OS adds the capability to dynamically adjust these resource allocations in response to application load changes in order to meet system performance goals set by administrators. See Chapter 5 for more information on dynamic resource pools, and Chapter 6 for an example of dynamic resource pools.

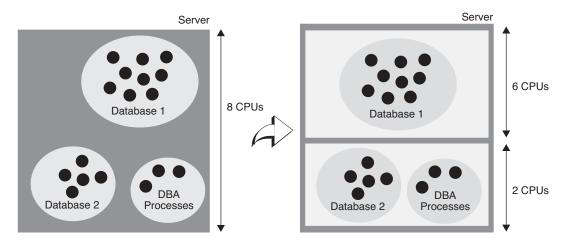

FIGURE 2-3 Resource pools can be used to partition resources

## **Isolation**

Another inhibitor for consolidating applications is the lack of logical isolation between applications. This is of prime importance when the applications belong to different business units. Consider the example of an internal IT department acting as a service provider for a large corporation consolidating two workloads onto a single system. The IT department currently uses two systems, each dedicated to a single workload, since the workloads are from two different business units and each procured a system. Assuming the systems are currently under utilized, the organization wants to consolidate the applicatios onto a single system to achieve a more cost-effective solution.

However, both businesses object to sharing a system with another customer, as they are concerned about possible namespace conflicts, security issues, and administration conflicts. Solaris Containers make it possible to consolidate these workloads on one system by virtue of the namespace isolation, security and virtualization features of *Solaris™ Zones*. By creating a Zone for each business unit, the IT department can effectively create two separate systems on one physical system. To each business unit it appears as if they have a dedicated machine. See Chapter 7 for more information on Solaris Zones and Chapter 8 for a practical example of using Zones.

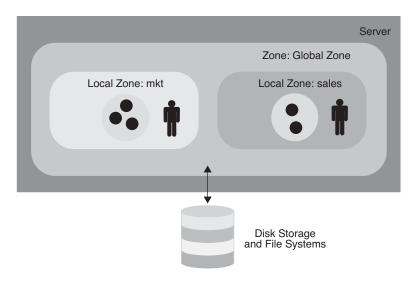

FIGURE 2-4 Zones effectively create separate systems on one physical system

## Solaris Container Evolution

With the release of the Solaris 10 OS the Solaris Container reaches the full functionality discussed above. However, much of the functionality discussed in this document can be used in earlier Solaris OS releases. Some Solaris Containers features, such as the Fair Share Scheduler, have been available since the release of the Solaris 9 OS. Prior to that release, a fair share scheduler was available in the form of the Solaris Resource Manager 1.x unbundled software for Solaris 2.6 OS and later releases. This means that much of the functionality discussed in this document can be equally used on these earlier platforms. Appendix A contains a list of Container features and indicates the Solaris OS version in which they were first released.

# Document Approach

To see how Solaris Containers can be used for consolidating applications this paper presents several technologies that help organizations implement Solaris Containers:

- Workload management
- Resource pools
- Solaris Zones

Each of these topics is discussed in two parts: a chapter that focuses on the concepts of the feature, followed by a chapter where the feature is used in a hands-on fashion using a simplified real world example. Readers that are interested solely in the concepts can skip the example chapters. By following the steps in the example chapters readers can recreate the examples on their own systems to experiment with a particular Solaris Containers feature. All examples can run on a uniprocessor system, with the exception of the processor sets portion of the resource pools example. This requires a multiprocessor system.

# Workload Management

Running multiple applications on a single computer system without a means to control how applications use system resources can lead to unpredictable service levels. By default, the Solaris OS treats every resource request with equal priority. If there is enough of the resource available the request is granted. If the demand for the resource exceeds the total capacity available, the Solaris OS adapts by restricting access to the resource. The action taken to restrict access depends on the type of resource. For example, should demand for CPU time exceed the CPU time available, the scheduler reacts by adjusting the priorities of processes in order to change the distribution of the CPU time. The scheduler operates on threads and has no concept of applications, let alone their relative importance from a business perspective. An unimportant CPU-bound application can victimize other, more important applications by placing high demand for CPU resources on the system.

Other resources, such as the total number of processes on the system, have a fixed upper bound. Once the limit is reached, no more of this resource can be used. A runaway process that keeps creating new processes can prevent new useful work from being started. Other than specifying the system-wide upper limit, there is no way to limit the number of processes that may be created by an application or a set of applications.

What is needed is a way to control resource usage based on workloads. A *workload* is an aggregation of all processes of an application, or group of applications, that makes sense from a business perspective. Instead of managing resource usage at the process level, it should be possible to manage resource usage at the workload level. This allows the implementation of policies such as "the Sales application shall be granted at least 30% of CPU resources" as part of a service level agreement. The Solaris OS resource management features make it possible to treat workloads in this way by:

- Restricting access to specific resources
- Offering resources to workloads on a preferential basis
- Isolating workloads from each other

The first step in managing resource usage by workloads is identifying or classifying the components, such as processes, that make up the workload. The next step is measuring the resource consumption of these workloads. Finally, by applying constraints on the use of resources the workloads can be controlled. The constraints applied follow from the policies defined for the workloads based on business requirements.

A possible policy could be that an important workload should always be granted a minimum amount of CPU time even on an overloaded system. Another policy could be that a workload is only granted access to the CPU if there are no other workloads requiring CPU resources.

# **Projects**

The first step in managing resource usage involves identifying the workloads running on the system. Possible approaches include identifying workloads by username or processname. While simple, this poses a challenge when multiple instances of the same application are running on the system for different workloads, such as a sales application database and a marketing application database. Unless the database application provides a way to run the instances as different users, it is imposible to attribute resource usage to a specific workload based solely on userid. In addition, aggregation of multiple related applications, such as database servers, application servers and Web servers for a business application on one system is not possible.

The Solaris OS provides a facility called *projects* to identify workloads. The project serves as an administrative tag used to group related work in a manner deemed useful by the system administrator. System administrators can, for example, create one project for the sales application and another project for the marketing application. By placing all processes related to the sales application in the sales project and the processes for the marketing application in the marketing project, the administrator can separate, and ultimately control, the workloads in a way that makes sense to the business.

A user that is a member of more than one project can run processes in multiple projects at the same time, making it possible for users to participate in several workloads simultaneously. All processes started by a process inherit the project of the parent process. As a result, switching to a new project in a startup script runs all child processes in the new project.

## Using Projects to Define Workloads

In the example of the sales and marketing applications, the system administrator can create two new projects, one for the sales application and one for the marketing application. The application startup scripts must be modified to switch to the desired project as part of the application startup. The sales application startup script switches to the sales project, and the marketing application switches to the marketing project. This results in both applications

running in different projects while still using the same userid. Adding another application, such as a Web server, to the sales application workload requires adding the Web server user to the sales project and modifying the Web server startup script to switch to the sales project. With the introduction of the Service Management Facility (SMF) in the Solaris 10 OS, administrators can assign the project in which to run the application or service through service properties in the SMF repository.

### The Project Database

Projects are defined in the project database. The project database can be a local file or in a name service such as NIS or LDAP. By putting the project database in NIS or LDAP, the project definition can be shared across multiple systems. Each entry in the project database consists of the following fields:

- name, the name of the project
- id, the project's unique numerical ID
- comment, the description of the project
- user list, a list of users allowed in the project
- **group list**, a list of groups allowed in the project
- **attributes**, a list of project attributes, such as resource controls

A freshly installed system always contains a local project database /etc/project containing five standard projects:

- system, used for all system processes and daemons
- user.root, used for all processes run by root
- noproject, for processes specific to IP quality of service (IPQoS)
- default, for users not matching any other project (a catch-all project)
- group.staff, for all users in the group staff

A user or group can be a member of one or more projects. The user and group lists in the project database determine in what projects a user or group of users can execute processes. These lists can contain wildcards to allow for flexible definitions, such as 'all members of group staff excluding user bob'. Users can switch to any project of which they are a member. Until the user changes the project in which to execute a process, all processes run in the user's default project. The user and group lists only define the project(s) in which a user or group is allowed to execute processes. It does not define a default project for the user or group. The default project for a user is determined by the system at login time. See the man page for getprojent(3C) for the exact algorithm used.

#### Commands

The following commands are available to administer projects:

|             | 1 0                                                     |
|-------------|---------------------------------------------------------|
| Command     | Description                                             |
| projadd(1M) | Adds a new project to the local project database        |
| projmod(1M) | Modifies a project entry in the local project database  |
| projdel(1M) | Deletes a project entry from the local project database |
| projects(1) | Displays project membership for a user                  |
| newtask(1)  | Switches to a project                                   |

Several standard Solaris OS commands include project related options, and can be used to view or manipulate processes based on their project membership:

| Command      | Option                   |
|--------------|--------------------------|
| id(1M)       | -p                       |
| ipcs(1)      | -J                       |
| pgrep(1)     | -J -T                    |
| pkill(1)     | -J -T                    |
| poolbind(1M) | -i project               |
| prctl(1)     | -i project               |
| priocntl(1M) | -i project               |
| prstat(1M)   | -j -J -k -T              |
| ps(1)        | -o projid project taskid |
| useradd(1M)  | -p                       |

For example, the prstat -J command lists all processes and projects on the system and displays a per project total. See the man pages for more information on these commands and the options related to projects.

# **Extended Accounting**

Once workloads are identified and labeled using projects, the next step in managing resource usage involves measuring workload resource consumption. While current consumption can be measured using the prstat(1M) command to obtain real-time snapshot of resource usage, it does not provide the capability to look at historical data.

The traditional accounting mechanism is process based and predates the introduction of projects. It is therefore unable to provide resource usage statistics based on workloads. The extended accounting facility allows collection of statistics at the process level, the task level or both. Accounting at the task level aggregates the resource usage of its member processes, thereby reducing the required disk space for accounting data. A *task* is a group of related processes executing in the same project as a result of a newtask(1) command. An accounting record is written at the completion of a process or task. Interim accounting records can be written for tasks, and can be used to provide accurate daily accounting for long running jobs that span multiple days.

Every process that runs in the system is associated with a project and a task. By labeling all resource usage records with the project for which the work was done, the extended accounting facility can provide data on the resource consumption of workloads. This data can be used for reporting, capacity planning or charge back schemes.

Unlike the traditional System V accounting mechanism that is based on fixed size, fixed semantic records, the extended accounting facility uses a flexible and extensible file format for accounting data. Files in this format can be read or written using the C language API provided by libexacct(3LIB). This API abstracts the accounting file and offers functions to read and write records and fields in the file without the need for knowledge of the physical layout. This makes it possible to add new record or field types to the file between releases, even during system operation, without impacting existing applications that use extended accounting files. A Perl interface for libexacct is available to ease the creation of custom reporting tools.

#### Commands

The following commands are available to administer the extended accounting facility.

| Command     | Description                                                      |
|-------------|------------------------------------------------------------------|
| acctadm(1M) | Configure extended accounting                                    |
| wracct(1M)  | Write extended accounting records for active processes and tasks |

### The Fair Share Scheduler

Running multiple workloads on the same system can lead to a situation where one workload monopolizes CPU resources and impacts other workloads. This may result in important workloads not receiving sufficient CPU resources to complete their work. It is desirable to have a mechanism by which system administrators can prioritize access to CPU resources based on the importance of the workload.

The policy of the default scheduler in the Solaris OS is to give every process relatively equal access to CPU resources. Since it has no knowledge of workloads, the default scheduler cannot prioritize CPU allocation based on workload importance. The Solaris OS offers an

alternative scheduler that is aware of workloads and can prioritize CPU allocation with respect to workload importance.

#### **CPU Shares**

The Fair Share Scheduler (FSS) controls allocation of CPU resources using CPU shares. The importance of a workload is expressed by the number of shares the system administrator allocates to the project representing the workload. The Fair Share Scheduler ensures that CPU resources are distributed among active projects based on the number of shares assigned to each project (Figure 3-1).

A CPU share defines a relative entitlement of the CPU resources available to a project on the system. It is important to note that CPU shares are *not* the same as CPU percentages. Shares define the *relative importance* of projects with respect to other projects. If project A is deemed twice as important as project B, project A should be assigned twice as many shares as project B. The actual number of shares assigned is largely irrelevant — two shares for project A versus one share for project B yields the same results as 18 shares for project A versus nine shares for project B. In both cases, Project A is entitled to twice the amount of CPU resources as project B. The importance of project A relative to project B can be increased by assigning more shares to project A while retaining the same number of shares for project B.

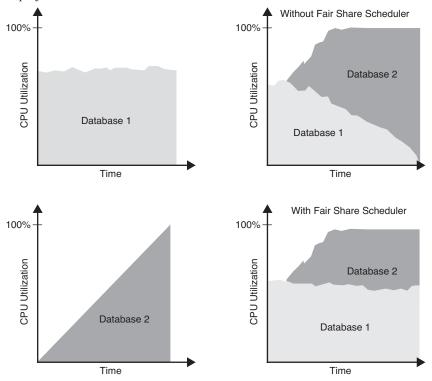

**FIGURE 3-1** The Fair Share Scheduler ensures applications get the CPU resources to which they are entitled.

The Fair Share Scheduler calculates the proportion of CPU resources allocated to a project by dividing the shares for the project by the total number of shares of active projects. An *active project* is a project with at least one process using CPU resources. Shares for idle projects, such as those without active processes, are not used in the calculations. For example, consider projects A, B and C with two, one and four shares respectively. If projects A, B and C are active, then project A is entitled to  $\frac{2}{7}$ , project B is entitled to  $\frac{1}{7}$ , and project C is entitled to  $\frac{4}{7}$  of CPU resources. If project A is idle, project B is entitled to  $\frac{1}{5}$  of CPU resources, and project C is entitled to  $\frac{4}{5}$  of CPU resources (Figure 3-2). Note that even though the actual CPU entitlement for project B and C increases, the proportion between project B and C stays the same (1:4).

It is important to note that the Fair Share Scheduler only limits CPU usage if there is competition for CPU resources. If there is only one active project on the system, it can use 100% of CPU resources, regardless of the number of shares it holds. CPU cycles are never wasted. If a project does not use all the CPU resources it is entitled to because it has no work to do, the remaining CPU resources are distributed between other active projects.

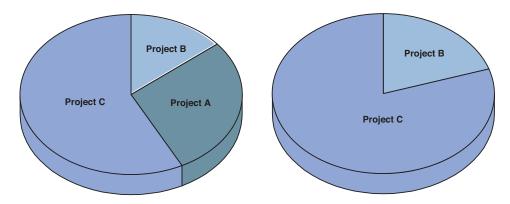

FIGURE 3-2 The Fair Share Scheduler distributes CPU resources among active projects based on the number of CPU shares

## **CPU Shares Configuration**

CPU shares are configured through the project.cpu-shares resource control in the project database. Every project can be assigned a project.cpu-shares resource control. Projects without this resource control are assigned one share by the system. The system project is used for all system processes and daemons, and is special in that it has unlimited shares. Projects with zero shares assigned are only allowed to run when no other projects with nonzero shares are active.

Users can be a member of multiple projects and CPU usage is controlled by the number of shares of the project in which the user executes. As a result, a user can be entitled to different amounts of CPU resources at the same time. Note that a process can only be in one project at a time, so having different amounts of CPU resources at the same time means that processes owned by this user reside in different projects.

To place a CPU usage limit on a single user, create a project with the appropriate number of shares that contains only that user. This project should be the default project for this user, and the user should not be a member of any other projects to prevent the user from switching to another project.

The CPU shares can be adjusted dynamically using the prctl(1M) command. These changes are valid until the next system boot. To make the changes permanent, update the project.cpu-shares resource control in the project database.

## Resource Controls

Resource usage of workloads can be controlled by placing bounds on resource usage. These bounds can be used to prevent a workload from over-consuming a particular resource and interfering with other workloads. The Solaris OS provides a resource controls facility to implement constraints on resource consumption. This facility is an extension of the traditional UNIX resource limit facility (*rlimit*). The rlimit facility can be used to set limits on the resource usage of processes, such as the maximum CPU time used, the maximum file size, the maximum core file size, and more. However, as the rlimit facility is process-based, its use for constraining workloads is rather limited. The resource controls facility in the Solaris OS extends process-based limits by adding resource limits at the task and project level. The number of resource limits that can be set is also expanded to give system administrators more control over resource consumption by processes, tasks and projects on the system.

### Administering Resource Controls

Resource controls are configured through the project database. The last field of the project entry is used to set resource controls. A resource control in the project entry is a name-value pair. The name denotes the type of limit, while the value is a list of attributes for the control. Multiple resource controls can be added to a single project entry by separating the resource controls with a semicolon. The list of attributes for a resource control consists of a privilege level, a threshold, and an action.

The privilege level determines which users can modify the threshold value. Three privilege levels are provided:

- basic, the owner of the calling process can change the threshold
- privileged, only privileged (superuser) users can change the threshold
- system, the threshold is fixed for the lifetime of the operating system instance

Every resource control has at least a system value, which represents how much of the resource the current implementation of the operating system is able to provide. A resource control can have at most one basic value and any number of privileged values.

The action defines the steps to be taken when the threshold is exceeded. Three actions are possible:

- deny, deny resource requests for an amount that is greater than the threshold
- signal, send the specified signal to the process exceeding the threshold value
- none, perform no action when the threshold is exceeded

**Note** – Changes made in the project database are only applied when a new process, task or project starts. Existing processes, tasks and projects do not see these changes. The prctl(1M) and rctladm(1M) commands can be used to change resource controls on active entities.

#### Available Resource Controls

The following table identifies the resource controls available in the Solaris 10 OS.

| Resource Control                            | Description                                                                                  |
|---------------------------------------------|----------------------------------------------------------------------------------------------|
| process.max-port-events                     | Maximum allowable number of events per event port                                            |
| process.max-msg-messages                    | Maximum number of messages on a message queue                                                |
| process.max-msg-qbytes                      | Maximum number of bytes of messages on a message queue                                       |
| process.max-sem-ops                         | Maximum number of semaphore operations allowed per semop call                                |
| process.max-sem-nsems                       | Maximum number of semaphores allowed per semaphore set                                       |
| process.max-address-space                   | Maximum amount of address space available to this process                                    |
| process.max-file-descriptor                 | Maximum file descriptor index available to this process                                      |
| process.max-core-size                       | Maximum size of a core file created by this process                                          |
| process.max-stack-size                      | Maximum stack memory segment available to this process                                       |
| process.max-data-size                       | Maximum heap memory available to this process                                                |
| process.max-file-size                       | Maximum file offset available for writing by this process                                    |
| process.max-cpu-time                        | Maximum CPU time available to this process                                                   |
| task.max-cpu-time                           | Maximum CPU time available to this task's processes                                          |
| task.max-lwps                               | Maximum number of LWPs simultaneously available to tasks's processes                         |
| project.max-contracts                       | Maximum number of contracts allowed in a project                                             |
| <pre>project.max-device-locked-memory</pre> | Total amount of locked memory allowed in a project                                           |
| project.max-port-ids                        | Maximum allowable number of event ports                                                      |
| project.max-shm-memory                      | Total amount of shared memory allowed for a project                                          |
| project.max-shm-ids                         | Maximum number of shared memory IDs allowed for a project                                    |
| project.max-msg-ids                         | Maximum number of message queue IDs allowed for a project                                    |
| project.max-sem-ids                         | Maximum number of semaphore IDs allowed for a project                                        |
| project.max-crypto-memory                   | Total amount of kernel memory that can be used by libpkcs11 for hardware crypto acceleration |
| project.max-tasks                           | Maximum number of tasks allowable in a project                                               |
| project.max-lwps                            | Maximum number of LWPs simultaneously available to a project                                 |
| project.cpu-shares                          | Number of CPU shares granted to a project for use with the FSS                               |
| zone.max-lwps                               | Maximum number of LWPs simultaneously available to zone's processes                          |
| zone.cpu-shares                             | Number of CPU shares granted to a zone for use with the FSS                                  |

## **Determining Thresholds**

The resource consumption of processes is often unknown, so choosing a useful and safe threshold for a resource control can be a difficult task. Selecting an arbitrary threshold can lead to unexpected application failure modes. While some required information could be extracted from extended accounting information, there is a simpler way. The resource controls facility provides a global log action that sends a message to syslog when a threshold is exceeded.

First, a resource control with the threshold value to be verified must be set. The action should be set to 'none' to ensure the resource is not denied if the threshold is exceeded. This allows the process to run unconstrained. Next, the global syslog action for the resource control must be enabled. When the application exceeds the threshold for that resource control, a message that the resource control threshold has been exceeded is logged to syslog. By changing the threshold until the warning no longer appears during normal use of the application, a reasonable setting for the resource control can be determined. After determining the value for the resource control, the action should be changed to 'deny', to ensure the threshold is enforced by the system.

#### Commands

The following commands are available for administering resource controls. More information can be found in the man pages for each command.

| Command     | Description                                                        |
|-------------|--------------------------------------------------------------------|
| prctl(1M)   | Get or set resource controls on a running process, task or project |
| rctladm(1M) | Display or modify global state of system resource controls         |

# Managing Workloads — An Example

## Introduction

To demonstrate the concepts explained in the previous chapter, this chapter uses the Solaris OS resource management facilities to manage workloads on an example system. The system is shared by several business units and is running two workloads: two database instances, one for a marketing application and one for a sales application.

A project is defined for each workload, enabling the Fair Share Scheduler to be used to manage CPU allocation between the workloads. A resource control is added to limit the amount of shared memory for each workload. To account for all activity of the oracle user that is not related to either of these workloads, a third project is created. This project is the default project for the oracle user.

## Requirements

The following minimum requirements are needed to run this example:

- Oracle 9i media (version 9.2.0.1.0)
- 6 GB disk space for the Oracle binaries and databases

# Defining the Projects

To keep things simple, a local /etc/project database is used. The project entry in the /etc/nsswitch.conf file should be defined as follows:

```
# cat /etc/nsswitch
. . .
project:
             files
```

By convention, Oracle instances are run as the user oracle in group dba. As a result, the group dba and user oracle are created:

```
# groupadd dba
# mkdir -p /export/home
# useradd -g dba -d /export/home/oracle -m -s /bin/bash oracle
```

A project named group.dba is created to serve as the default project for the user oracle. The system uses the rules described in the getprojent(3C) man page to determine the default project when a user logs in. Since the default group of user oracle is the dba group, the group.<groupname> rule matches and the group.dba project is set as the default project for user oracle. A comment describing the project is added using the -c option:

```
# projadd -c "Oracle default project" group.dba
```

The id(1M) command can be used to verify the default project for the oracle user:

```
# su - oracle
$ id -p
uid=100(oracle) gid=100(dba) projid=100(group.dba)
```

To manage each Oracle instance as a separate workload, a project is created for each Oracle instance to run in: project ora\_mkt for the marketing Oracle instance, and project ora\_sales for the sales Oracle instance.

```
# projadd -c "Oracle Marketing" -U oracle ora_mkt
# projadd -c "Oracle Sales" -U oracle ora_sales
```

The -U oracle option specifies that the oracle user is allowed to run processes in these projects. Once these steps are complete, the /etc/project file contains the following information:

```
# cat /etc/project
system:0::::
user.root:1::::
noproject:2::::
default:3::::
group.staff:10::::
group.dba:100:Oracle default project:::
ora_mkt:101:Oracle Marketing:oracle::
ora_sales:102:oracle Sales:oracle::
```

The first five projects are projects that are created during system installation. Note that the system assigned project IDs for the last three projects since they were not explicitly specified on the project command.

## System V IPC Resource Controls

The System V IPC resource limits in the Solaris 10 OS, such as the maximum shared memory size, are no longer set in the /etc/system file, but instead are project resource controls. As a result, a system reboot is not longer required to put changes to these parameters in effect. This also allows system administrators to set different values for different projects. A number of System V IPC parameters are obsolete with the Solaris 10 OS, simply because they are no longer necessary. The remaining parameters have more reasonable defaults to enable more applications to work out-of-the-box, without requiring these parameters to be set. The following table identifies the values recommended by the Oracle Installation Guide and the corresponding Solaris OS resource controls.

| Parameter                      | Oracle<br>Recommendation | Resource Control       | Default Value       |
|--------------------------------|--------------------------|------------------------|---------------------|
| SEMMNI (semsys:seminfo_semmni) | 100                      | project.max-sem-ids    | 128                 |
| SEMMNS (semsys:seminfo_semmns) | 1024                     | obsolete               |                     |
| SEMMSL (semsys:seminfo_semmsl) | 256                      | project.max-sem-nsems  | 512                 |
| SHMMAX (shmsys:shminfo_shmmax) |                          | project.max-shm-memory | 1/4 physical memory |
| SHMMIN (shmsys:shminfo_shmmin) | 1                        | obsolete               |                     |
| SHMMNI (shmsys:shminfo_shmmni) | 100                      | project.max-shm-ids    | 128                 |
| SHMSEG (shmsys:shminfo_shmseg) | 10                       | obsolete               |                     |

Since the default values are higher than Oracle recommended values, the only resource control that must be set is project.max-shm-memory. To set the maximum shared memory size to 2 GB, add the project.max-shm-memory=(privileged,2147483648,deny) resource control to the last field of the project entries for the three Oracle projects.

```
# projmod -sK "project.max-shm-memory=(privileged,2G,deny)" group.dba
# projmod -sK "project.max-shm-memory=(privileged,2G,deny)" ora_mkt
# projmod -sK "project.max-shm-memory=(privileged,2G,deny)" ora_sales
```

Once these steps are complete, the /etc/project file should contain the following. Note that changes are shown in italics.

```
# cat /etc/project
system:0::::
user.root:1::::
noproject:2::::
default:3::::
group.staff:10::::
group.staff:10::::
group.dba:100:Oracle default project:::project.max-shm-
memory=(privileged,2147483648,deny)
ora_mkt:101:Oracle Marketing:oracle::project.max-shm-memory=(privileged,2147483648,deny)
ora_sales:102:oracle Sales:oracle::project.max-shm-memory=(privileged,2147483648,deny)
```

To verify that the resource control is active, the id(1M) and prctl(1) commands can be used.

Logging in as the oracle user creates a new task in the group.dba project, causing the entry in the project database to be read and the resource control to be set. As can be seen in the fifth line of output from the prtcl command, a resource control limiting the maximum shared memory size for the project to 2 GB is present.

# Installing Oracle and Creating the Databases

Oracle installation consists of a series of steps, including software installation and the creation of smf(5) services for the Oracle instances. The procedure for installing Oracle is described in Appendix B on page 91.

In this example, a directory /u01 with at least 6 GB of free space is required for the Oracle software and databases. A simple database is created for each workload. These databases are created using the procedure described in Appendix C on page 93. Use the database identifiers listed in the table below.

| Database  | Database Identifier (ORACLE_SID) |  |
|-----------|----------------------------------|--|
| Marketing | MKT                              |  |
| Sales     | SALES                            |  |

# Running Oracle Instances in Different Projects

The Oracle instances must run in separate projects in order to control them as separate entities using the Solaris Resource Manager. The processes of the marketing database instance should run in project ora\_mkt, and the processes of the sales database instance should run in the ora\_sales project. Since the Oracle provided start scripts are not project-aware, the processes of both instances run in the default project of the Oracle user group.dba. To run the instances in different projects, the Oracle start scripts must be made project-aware by issuing /usr/bin/newtask -p ora\_sales as part of the startup of the sales database instance. This moves the current process and its children to the ora sales project.

The Service Management Facility (SMF) in the Solaris 10 OS replaces the traditional way of managing application startup and shutdown through run control scripts. SMF uses a concept called *services* to accomplish this task. An SMF service consists of a set of methods and properties that describe service behavior. Examples of methods include the start and stop methods that smf(5) calls to start or stop the service. Properties are used to describe the service, such as dependencies on other required services, the user to run the service as, and the project in which to run the service. Through a set of smf(5) commands, services can be managed in a consistent manner. See the *System Administration Guide: Basic Administration* for more information on the Service Management Facility.

To run the example Oracle database instances in separate projects, two simple SMF services must be created: a salesdb service and mktdb service.

The service for the sales database is created by importing the manifest for the service into the SMF repository. By convention, manifests for site-specific services are placed in the directory /var/svc/manifest/site. A manifest is an XML file that defines service properties and methods. One of the properties of an SMF service is the user under which the service should run. In this example, the user is oracle. The project in which the service should run is also a service property. In this example, the project is ora\_sales. The relevant part of the manifest is shown below. The full manifest for the sales database and marketing database services can be found in Appendix D on page 95.

The project attribute of the method\_context element determines the project in which the service runs. The user attibute of the method\_credential element determines the user under which the service runs. The manifest for the marketing database service is equivalent except that its project attibute is set to ora\_mkt.

The start and stop methods for both services are implemented in a single shell script (/u01/app/method/ora). The start method calls the script with start as the first argument, while the stop method calls the script with stop as the first argument. The Oracle database identifier is passed as the second argument.

```
# cat /u01/app/method/ora
#!/bin/sh
# Usage: ora 'start' | 'stop' db_id
ORACLE_SID=$2
ORACLE_HOME=/u01/app/oracle/product/9.2.0.1.0
export ORACLE_SID ORACLE_HOME
case "$1" in
                 $ORACLE_HOME/bin/sqlplus "/ as sysdba" <<START_EOF</pre>
startup
START_EOF
                 $ORACLE_HOME/bin/sqlplus "/ as sysdba" <<STOP_EOF</pre>
shutdown immediate
STOP_EOF
                 ;;
esac
exit 0
```

The services are created by importing the manifest and subsequently enabling the services. Note that enabling a service implies a start of the service. The ps(1) command can be used to verify the intances are running in different projects.

```
# svccfg import salesdb.xml
# svccfg import mktdb.xml
# svcadm enable salesdb
# svcadm enable mktdb
# ps -u oracle -o user,project,comm
   USER PROJECT COMMAND
 oracle ora_sales ora_lgwr_SALES
 oracle ora_sales ora_smon_SALES
 oracle ora_mkt ora_smon_MKT
 oracle ora_sales ora_pmon_SALES
 oracle ora_sales ora_dbw0_SALES
 oracle ora mkt ora ckpt MKT
 oracle ora_sales ora_ckpt_SALES
 oracle ora_mkt ora_lgwr_MKT
 oracle ora_mkt
                  ora_pmon_MKT
 oracle ora_mkt
                  ora_dbw0_MKT
  oracle ora_sales ora_reco_SALES
  oracle ora mkt
                  ora reco MKT
```

The processes for the marketing database instance run in the ora\_mkt project, the processes for the Sales database instance run in the ora\_sales project.

# Controlling CPU Consumption

Now that the Oracle instances are running in different projects, the Fair Share Scheduler can be used to control CPU consumption by the instances. Because the Fair Share Scheduler is not the default scheduler, it must be enabled using the dispadmin(1M) command:

```
# dispadmin -d FSS
```

The dispadmin command configures the Fair Share Scheduler (FSS) as the default scheduler to be enabled on the next reboot. It is possible to change to the Fair Share Scheduler without a reboot by moving all processes in the TS scheduler class and the init(1M) process to the

FSS scheduler class using the prioctl(1M) command. This change persists only until the next reboot, and the dispadmin -d FSS command is required to make the change permanent.

```
# priocntl -s -c FSS -i class TS
# priocntl -s -c FSS -i pid 1
```

The change of the scheduler class can be verified using the ps(1) command with the -cafe options. In the output below, the fourth column (marked CLS) shows that the Fair Share Scheduler (FSS) is now the scheduler for the processes:

```
# ps -cafe
               PPID
                                STIME TTY
                                                  TIME CMD
    UID
          PID
                    CLS PRI
                          96
                               Dec 01 ?
                                                  0:01 sched
            0
                  0 SYS
   root
                          29
                               Dec 01 ?
                                                  0:00 /etc/init -
            1
                  0 FSS
   root.
            2
                  0 SYS
                               Dec 01 ?
                                                  0:00 pageout
   root
                          98
            3
                  0
                     SYS
                          60
                               Dec 01 ?
                                                  9:45 fsflush
   root
                     FSS
                          29
                               Dec 01 ?
                                                  0:00 /usr/lib/saf/sac -t 300
   root
 oracle 1967
                  1 FSS
                          29 11:03:35 ?
                                                  0:00 ora dbw0 MKT
 oracle
         1971
                  1 FSS
                          29 11:03:36 ?
                                                  0:00 ora ckpt MKT
 oracle 2002
                  1 FSS
                          29 11:03:47 ?
                                                  0:01 ora smon SALES
 oracle 1973
                  1 FSS 29 11:03:36 ?
                                                  0:01 ora smon MKT
                  1 FSS 29 11:03:35 ?
                                                  0:00 ora pmon MKT
 oracle 1965
                                                  0:00 ora dbw0 SALES
 oracle 1996
                  1 FSS 29 11:03:46 ?
                                                  0:00 ora reco_MKT
 oracle 1975
                  1 FSS 29 11:03:36 ?
                                                  0:00 ora lgwr SALES
 oracle 1998
                  1 FSS 29 11:03:47 ?
 oracle 1969
                  1 FSS
                          29 11:03:36 ?
                                                  0:00 ora lgwr MKT
 oracle 2000
                  1 FSS
                          29 11:03:47 ?
                                                  0:00 ora ckpt SALES
 oracle 1994
                  1 FSS
                          29 11:03:46 ?
                                                  0:00 ora pmon SALES
                  1 FSS
                          29 11:03:47 ?
                                                  0:00 ora reco SALES
 oracle 2004
```

The final step involves assigning CPU shares to the projects to control CPU consumption. Assuming that the sales database is twice as important as the marketing database, and should therefore be entitled to twice the amount of CPU resources, the number of CPU shares for the ora\_sales project is set to twice the number of shares for the ora\_mkt project. The other projects are assumed to be less important, and their shares remain at system assigned default values. To give the ora\_sales and ora\_mkt projects a higher proportion of CPU resources with respect to these projects, the CPU shares are chosen to be much larger than those for the other projects. These values entitle the ora\_sales project to twenty times more CPU resources than the group.dba project, and twice as many as the ora\_mkt project.

| Project     | CPU Shares  |
|-------------|-------------|
| ora_sales   | 20          |
| ora_mkt     | 10          |
| group.dba   | 1 (default) |
| system      | Unlimited   |
| user.root   | 1 (default) |
| default     | 1 (default) |
| group.staff | 1 (default) |

The CPU shares are set using the prctl(1M) command:

```
# prctl -n project.cpu-shares -r -v 10 -i project ora_mkt
# prctl -n project.cpu-shares -r -v 20 -i project ora_sales
```

The current value of the project.cpu-shares resource control for a project can be checked as follows:

```
# prctl -n project.cpu-shares -i project ora mkt
project: 101: ora mkt
NAME
       PRIVILEGE
                                                                    RECIPIENT
                       VALUE
                                FLAG
                                       ACTION
project.cpu-shares
       privileged
                          10
                                       none
                       65.5K
        system
                                 max
# prctl -n project.cpu-shares -i project ora sales
project: 102: ora sales
NAME
       PRIVILEGE
                       VALUE
                                       ACTION
                                                                    RECIPIENT
                                FLAG
project.cpu-shares
       privileged
                          20
                                       none
        system
                       65.5K
                                 max
                                       none
```

To make these values persistent, the project.cpu-shares resource controls must be added to the project database.

```
# projmod -sK "project.cpu-shares=(privileged,10,none)" ora mkt
# projmod -sk "project.cpu-shares=(privileged,20,none)" ora_sales
```

```
# cat /etc/project
system:0:::
user.root:1::::
noproject:2::::
default:3::::
group.staff:10::::
group.dba:100:Oracle DBA:::project.max-shm-memory=(privileged,2147483648,deny)
ora_mkt:101:Oracle Marketing:oracle::project.cpu-
shares=(privileged,10,none);project.max-shm-memory=(privileged,2147483648,deny)
ora_sales:102:Oracle Sales:oracle::project.cpu-
shares=(privileged,20,none);project.max-shm-memory=(privileged,2147483648,deny)
```

**Note** – A project entry must be on one line. The above lines have been wrapped for readability. They should be on one line.

For demonstration purposes, the nspin utility is used to create enough CPU demand to show the Fair Share Scheduler in action<sup>1</sup>. The nspin utility is part of the Solaris Resource Manager 1.x software, and is available for download at

http://www.sun.com/bigadmin/software/nspin/nspin.tar.gz. To create more demand for CPU resources than are available on the 4 CPU machine used here, four copies of nspin are run in both the ora\_mkt and ora\_sales projects.

```
$ id -p
uid=100(oracle) gid=100(dba) projid=100(group.dba)
$ newtask -p ora_mkt
$ nspin -n 4 &
[1] 2059
$ newtask -p ora_sales
$ id -p
uid=100(oracle) gid=100(dba) projid=102(ora_sales)
$ nspin -n 4 &
[1] 2066
```

The newtask(1) command is used to switch from the default group.dba project to the ora\_mkt and ora\_sales projects to run nspin. The prstat(1M) command can be used to show CPU utilization per project and verify that the Fair Share Scheduler is distributing CPU resources to the projects according to their CPU shares.

<sup>1.</sup> Any application that consumes large quantities of CPU resources can be used.

```
$ prstat -J
  PID USERNAME SIZE
                       RSS STATE PRI NICE
                                                 TIME CPU PROCESS/NLWP
  2069 oracle
                1064K 592K run
                                     1
                                          0
                                               0:01:57 25% nspin/1
  2066 oracle
                1072K 664K run
                                           0
                                               0:01:31 17% nspin/1
  2067 oracle
                1072K 600K cpu1
                                               0:01:05 12% nspin/1
                1072K 600K run
                                     28
                                               0:01:06 12% nspin/1
  2068 oracle
                                          0
  2061 oracle
                1072K
                      600K run
                                     17
                                               0:01:31 8.7% nspin/1
                                          0
  2059 oracle
                1072K
                       664K run
                                     17
                                               0:01:07 8.3% nspin/1
                                          0
  2060 oracle
                1072K
                       600K cpu0
                                     24
                                          0
                                               0:01:06 8.2% nspin/1
  2062 oracle
                1064K
                       592K cpu3
                                     18
                                           0
                                               0:01:13 7.9% nspin/1
  2058 root
                6056K 5040K cpu2
                                     59
                                               0:00:00 0.0% prstat/1
PROJID
          NPROC STZE
                        RSS MEMORY
                                        TTME
                                              CPU PROJECT
   102
            11 1011M
                      712M
                               36%
                                     0:05:40
                                              66% ora_sales
   101
             11 1011M
                       703M
                               36%
                                     0:04:58
                                              33% ora mkt
    1
                 14M 9064K
                              0.4%
                                     0:00:01 0.0% user.root
   100
             1 2760K 1952K
                              0.1%
                                     0:00:00 0.0% group.dba
     0
                 84M
                             1.1%
                                     0:00:23 0.0% system
                        23M
Total: 56 processes, 196 lwps, load averages: 7.30, 3.09, 1.21
```

The top portion of the prstat display shows active processes sorted by CPU utilization. The bottom portion shows the statistics aggregated by project. The ora\_sales project is receiving 66% of CPU resources, and the ora\_mkt project is receiving 33%, even though both projects requested the same amount of CPU (four runnable nspin processes in each project). The Fair Share Scheduler allocates CPU resources according to the proportion of CPU shares of the active projects (using CPU time). The only active projects at the time are ora\_mkt and ora\_sales. As a result, the CPU entitlement for the ora\_sales project equals (20/(20 + 10)) \* 100 = 67%, while ora\_mkt is entitled to (10/(20 + 10)) \* 100 = 33%. This matches the actual CPU usage observed using prstat(1M).

## Using Extended Accounting

Resource usage per project can be obtained using the Extended Accounting facility of the Solaris OS. Accounting records can be written per process, per task or both. To obtain resource usage per project, task accounting is sufficient. Rather than summarizing all process termination records from the process accounting file, task accounting files can be used instead. This involves substantially fewer records since the task accounting files consolidate multiple process records into one task record. Because tasks usually have a long life span and task accounting records are only written at the end of a task, *interval records* can be used to obtain accurate daily accounting. An interval record writes the current task usage to the

accounting file and resets the task usage to zero. The total task usage is the sum of all interval records plus the termination record. Examples of common long running tasks include HPC jobs and database processes.

Extended Accounting is turned off by default, and must be turned on using the acctadm(1M) command. In this example, the accounting files are named taskyyymmdd. A cron(1M) job is used to switch files every night at midnight. To start the extended accounting facility at system boot time, a link to /etc/init.d/acctadm must be created in /etc/rc2.d:

```
# acctadm -f /var/adm/exacct/task`date '+%y%m%d'` task
# ln -s /etc/init.d/acctadm /etc/rc2.d/S01acctadm
```

The following script writes interval records for all tasks and then switches to a new accounting file:

```
# cat /opt/local/bin/switchexacct
#!/bin/sh
#
# Write interval record for all active tasks and switch accounting file
#
PATH=/usr/bin:/usr/sbin
wracct -i "`ps -efo taskid= | sort -u`" -t interval task
acctadm -f /var/adm/exacct/task`date '+%y%m%d'` task
```

Add the following line to the crontab of the root user to execute the switchexacct script at 00:00:

```
0 0 * * * /opt/local/bin/switchexacct > /dev/null 2>&1
```

The following script uses the Perl interface to libexacct to extract resource usage information from the extended accounting files. More information on the Perl interface to libexacct can be found in the *Solaris 10 Resource Manager Developer's Guide*.

The script processes the file(s) given on the command line and summarizes the CPU usage per project by selecting all task and task interval records in the file(s). Assuming that the extended accounting files conform to the /var/adm/exacct/task<yymmdd> naming convention, a monthly report for February 2005 can be generated by running the following script.

```
# cpureport.pl /var/adm/exacct/task0502*
                 USR+SYS
PROJECT
default
group.dba
                        0
                  76945
ora_mkt
                  116620
ora_sales
                      342
system
                       59
user.root
# cat cpureport.pl
#!/usr/perl5/5.6.1/bin/perl
# cpureport.pl - extract CPU usage per project from extended
# accounting files (CPU time in seconds)
use strict;
use warnings;
use Sun::Solaris::Exacct qw(:EXACCT ALL);
use Sun::Solaris::Project qw(:ALL);
my %proj = ();
die("Usage: 0 file [file ...]\n") unless (4 RGV >= 0);
# Process all files given on the commandline
foreach my $arg (0 .. $#ARGV) {
 my $ef = ea_new_file($ARGV[$arg], &O_RDONLY) || die(ea_error_str());
  while (my $obj = $ef->get()) {
    if ( $obj->catalog()->id() == &EXD_GROUP_TASK | |
         $obj->catalog()->id() == &EXD_GROUP_TASK_INTERVAL ) {
      my $h = $obj->as_hash(); # returns all items in this group
      my $projid = $h->{EXD TASK PROJID};
      $proj{$projid}{CPU_SEC} += $h->{EXD_TASK_CPU_SYS_SEC};
      $proj{$projid}{CPU_NSEC} += $h->{EXD_TASK_CPU_SYS_NSEC};
      $proj{$projid}{CPU_SEC} += $h->{EXD_TASK_CPU_USER_SEC};
      $proj{$projid}{CPU_NSEC} += $h->{EXD_TASK_CPU_USER_NSEC};
    }
  }
  if (ea_error() != EXR_OK && ea_error() != EXR_EOF) {
    printf("\nERROR: %s\n", ea_error_str());
    exit(1);
  }
}
```

```
# Calculate total CPU time (usr + sys) and round to whole seconds
# and lookup project names (invent name if lookup fails).
for my $key ( keys %proj ) {
  my \$one second = 10 ** 9;
                                 # ns per second
  if ( proj{skey}{CPU NSEC} >= sone second ) {
    my $seconds = $proj{$key}{CPU NSEC} / $one second;
    $proj{$key}{CPU SEC} += $seconds;
    if ( proj{skey}{CPU_NSEC} % one_second >= (one_second / 2) ) {
      $proj{$key}{CPU_SEC}++;
  my $name = getprojbyid($key);
  if ( defined($name) ) {
    $proj{$key}{PROJECT} = $name;
    $proj{$key}{PROJECT} = "<" . $key . ">";
  }
}
# Print the CPU usage for the projects sorted by project name
printf("PROJECT
                           USR+SYS\n");
for my \ensuremath{$\text{key}$} ( sort { \ensuremath{$\text{proj}$} } PROJECT} cmp \ensuremath{$\text{proj}$} } keys
%proj ) {
  printf("%-16s %8d\n", $proj{$key}{PROJECT}, $proj{$key}{CPU_SEC});
exit(0);
```

# **Dynamic Resource Pools**

Some situations may be best served by partitioning available system resources, such as processors, into a number of discrete resource partitions. There are several reasons why this may be useful:

- Enforcing hard limits on the use of a resource. For instance, by creating a processor set and binding a process, project or zone to it, the CPU usage of the bound processes is effectively limited to the CPUs in the processor set. These processes cannot use processors outside of their set.
- Providing a guaranteed quantity of a resource. If an application requires a certain amount
  of CPU resources at all times, a processor set can be created for use by the application,
  thereby reserving the CPUs for application processes. Processes not bound to the set are
  unable to run on the processors in that set.
- Setting expectations. When deploying applications on a large server in phases, users may become accustomed to having fast response times as all resources are available to the application. As more applications are deployed, users may perceive a performance degradation. By partitioning the system so that the application received only the resources it needs, expectations can be set correctly from the start
- Partitioning by function, such as creating a partition for interactive users and a partition for batch jobs.

## **Processor Sets**

The ability to partition a server using processor sets has been available since version 2.6 of the Solaris Operating System. Every system has at least one processor set, the system or default processor set that contains all of the processors in the system. Additional processor sets can be dynamically created and removed on a running system using the psrset(1M) command, provided that at least one CPU remains for the system processor set. Processes are bound to the default processor set by default, and can be bound to other processor sets on-the-fly. It is important to note that partitioning a system using processor sets may lead to

under utilization of the server since only processes bound to the processor set may use the processors in the set. If these processes do not use all of available CPU resources, the remaining CPU capacity in the set remains unused.

While processor sets are very useful, managing them can be a little cumbersome. System administrators must specify the physical CPU ID of the processor to add to a processor set. Since the physical ID of a CPU is hardware dependent, it varies between different hardware platforms, creating a close coupling between the processor set definition and the underlying hardware. Also, on systems that support Dynamic Reconfiguration, processors can be added and removed while the system is on-line. If a processor to be removed is used in a processor set, the system administrator must manually remove that processor from the set before the processor can be removed from the system. This requires the system administrator to have intimate knowledge of the configured processor sets and the hardware. Processor sets are referenced by a system generated ID, making it hard to remember what a specific set is used for, especially when multiple processor sets are present.

#### Resource Pools

The introduction of Resource Pools in the Solaris 9 OS significantly enhanced the ability to partition the system. Resource Pools provide a mechanism to create a persistent configuration of resource sets such as processor sets. The Resource Pools framework removes the link between the intention of the system administrator and the underlying hardware. Instead of creating a processor set by specifying physical CPU IDs, system administrators can now create a processor set with a chosen name by specifying the number of processors required, rather than their physical IDs. As a result, the definition of the processor set is no longer tied to a particular type of hardware.

System administrators can also specify a minimum and maximum number of processors for a set. The system assigns a number of processors between these values when creating the processor set on a specific system. This allows for more generic definitions that can be shared between systems. A configuration defining a set with at least one CPU and a maximum of three CPUs could be instantiated on a two-way system as well as on a larger server with more processors. Moving the definition to the larger server does not require any adjustment by the system administrator. The number of processors in the set on the larger server could be higher, depending on other processor sets defined in the system. The Resource Pools framework balances the number of processors in the set within the constraints set by the administrator.

On systems that support Dynamic Reconfiguration, the framework ensures that constraints are still met when removing processors from the system. If the total number of processors drops below the minimum number required for the active configuration, the Dynamic Reconfiguration operation is denied. If one of the processors being removed is part of a

processor set, the system reconfigures all processor sets in the system so that the processor is no longer in a set. Adding CPUs to a running system also causes a reconfiguration of processor sets, depending on the constraints set by the administrator.

Multiple configurations can be defined to adapt to changing resource requirements such as seasonal workloads or different daily and nightly workloads. The appropriate configuration can be instantiated by invoking the pooladm(1M) command manually or from a cron(1M) job.

## **Binding Processes To Pools**

Instead of binding a process to a processor set directly, a process is bound to a Resource Pool using the poolbind(1M) command. A Resource Pool (or pool) is a logical collection of resource sets such as processor sets. While the processor set is the only type of resource set available in the Solaris OS, the resource pool abstraction allows other types of resource sets, such as memory sets, to be added in later Solaris OS versions.

A pool can optionally be associated with a scheduling class such as the Fair Share Scheduler (FSS) or the Real Time (RT) scheduling class. Processes bound to the pool are subject to that pool's scheduler, allowing the system to use different schedulers for different types of workloads. A server can be partitioned into two pools, one pool using the Fair Share Scheduler for applications, and a second pool using the Time Share scheduler (TS) for interactive users.

Multiple pools can be linked to the same resource set. As a result, it is possible to have a system with one processor set and several pools associated with the same processor set. This may not seem useful in a world with only processor sets. However, when other types of resource sets become available, it will be possible to let pools share a common processor set while giving each pool its own memory set, for instance.

The poolbind(1M) command allows administrators to bind processes, tasks, projects and zones to pools. A default pool binding for projects can be established by adding the project.pool attribute to the project entry in the project database. All processes started in the project are bound to the pool automatically. While the project.pool attribute designates only the default pool to bind to, specific processes in a project can still be bound to other pools if desired.

#### Fair Share Scheduler and Processor Sets

The previous discussion of the Fair Share Scheduler assumed all processors reside in the same processor set. When processor sets are present, the Fair Share Scheduler treats every processor set as a separate partition. CPU entitlement for a project is based on CPU usage in that processor set only. The CPU usage of a project in a processor set does not influence its entitlement in a different processor set. The Fair Share Scheduler calculates the proportion of CPU resources allocated to a project in a processor set by dividing the shares of the project by the number of shares of active projects in the processor set.

For example, consider a system with two processor sets, each containing one processor. Project A has two shares, and project B has one share. Both projects have enough processes to use all available CPU resources. Project B is the only one running in the first processor set. Since it is the only project in this set, project B is entitled to all CPU resources in the set. Both projects run in the second processor set. The number of active shares in this processor set is three (two from project A and one from project B). As a result, project A is entitled to  $\frac{2}{3}$  of the processor set and project B is entitled to  $\frac{1}{3}$ . Project B's CPU use in the first processor set does not influence its entitlement in the second processor set.

# **Dynamic Resource Pools**

In the Solaris 10 OS the Resource Pools facility has been further extended to provide automated resource allocation based on resource demands in the system and usage objectives set by the system administrator. This relieves system administrators from deciding how to optimally partition available resources for the current workload. Previously system administrators had to manually reassign resources to adapt to changing workloads. While fairly easy for relatively static workloads, this task may be challenging in an environment with highly variable resource demands.

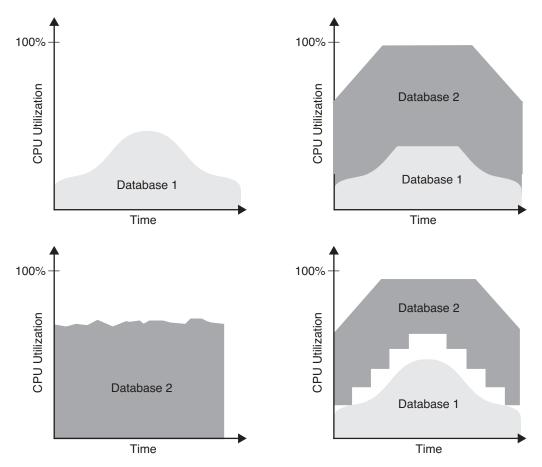

FIGURE 5-1 Dynamic resource pools lets the system adapt to changing workloads

#### **Automated Resource Allocation**

The Dynamic Resource Pools resource controller daemon poold(1M) is responsible for maintaining the resource allocation objectives set by system administrators. Toward this end, it creates an inventory of all available resources in the system. It continually monitors the active workloads in the system to determine if usage objectives can be met. If the resource controller detects that an objective is no longer being met, it evaluates possible alternative resource configurations to see if they can meet the objectives. If a viable alternative configuration exists, the resource controller reconfigures the resources accordingly. For processor sets, this is accomplished by moving processors between processor sets. If no alternative configuration exists that can meet objectives, no reconfiguration occurs. An appropriate message is logged, and the resource controller resumes workload monitoring.

Adding or removing resources using Dynamic Reconfiguration can also trigger a reconfiguration by the resource controller as the amount of available resource changes. Adding CPU capacity to a constrained system may create the opportunity for the resource controller to create a configuration that can meet objectives. Likewise, removing CPU capacity from the system may lead to the objectives no longer being met by the configuration.

Changes made to the objectives themselves by system administrators can also cause the resource controller to re-evaluate the configuration. The resource controller keeps a history of decisions made in the past, enabling it to rule out configuration changes that did not lead to improvement.

Even if the process of reconfiguration is automatic, system administrators can still directly manipulate the active configuration by transferring processors from one set to another. Note that doing so may or may not trigger actions by the resource controller.

## Configuration Objectives

The resource controller offers several configuration objectives to influence decisions regarding possible resource configurations. These objectives can be combined and objectives can be assigned a precedence over each other. System administrators can choose from a number of different configuration objectives:

#### wt-load

This objective favors configurations that match resource allocations to resource demands. When this objective is in effect, a resource set that uses more resources is given more resources (within the minimum and maximum properties for the set).

#### locality

This objective is used to instruct the resource controller to take resource locality into consideration when allocating resources. On large servers such as the Sun Fire™ 15K server, the latency between resources on the same board and on a different board can vary. Depending on the application, latency may or may not be important. The locality objective allows the administrator to express the need for resource locality.

#### utilization

This objective favors configurations that allocate resources to partitions that are not meeting their utilization objective. System administrators can set target utilizations on the set using "less than", "greater than" and "about" operators. The "less than" and "greater than" objectives can be combined to specify a target utilization range, such as between 50% and 80% utilization.

The configuration objectives are detailed in the libpool(3LIB) manual page. See Chapter 6 for an example of using objectives to control resource configuration.

## Monitoring Resource Pools

System resource utilization can be monitored using the poolstat(1M) utility. This utility shows statistical data for every pool in the system. Data displayed includes the minimum, maximum and current size of the resource set, a measure of how much of the resource set is currently in use, as well as the load on the resource set.

The decisions made by the resource controller can be observed by consulting the /var/log/pool/poold log file.

#### Commands

The following commands are available to administer resource pools:

| Command      | Description                                             |
|--------------|---------------------------------------------------------|
| pooladm(1M)  | Activate and deactivate the pools facility              |
| poolcfg(1M)  | Create and modify resource pool configuration files     |
| poold(1M)    | Monitors resource usage and adjusts resource allocation |
| poolbind(1M) | Bind processes, tasks, projects and zones to a pool     |
| poolstat(1M) | Report active pool statistics                           |

# Resource Pools — An Example

This chapter presents an example of using Resource Pools to partition the available CPU resources on a system. Partitioning enables minimum and maximum amounts of CPU resources to be guaranteed to applications. Continuing with the sales and marketing database example presented earlier, assume the following policies. The sales database instance should always have at least 2 CPUs available to ensure a minimum level of service. Extra CPU capacity could increase service levels and the sales business unit is willing to pay extra for increased service levels. The marketing database requires at least one CPU, and a maximum of two CPUs, to achieve business objectives. The marketing business unit is not willing to be charged for more than two CPUs. These policies should require no manual intervention by the system administrator to adjust the number of CPUs in the processor sets.

Dynamic Resource Pools can be used to implement these requirements by creating a large processor set with at least two CPUs for the sales database, and a small processor set with at least one CPU and at most two CPUs for the marketing database. All remaining CPUs remain in the default processor set present on every system and which contains at least one CPU. When implemented on a system with six CPUs, the following configurations are possible:

| Default Processor Set | Small Processor Set | Large Processor Set |
|-----------------------|---------------------|---------------------|
| 2                     | 2                   | 2                   |
| 1                     | 2                   | 3                   |
| 1                     | 1                   | 4                   |
| 2                     | 1                   | 3                   |
| 3                     | 1                   | 2                   |

The number of CPUs in each processor set can be dynamically adjusted to current system load according to allocation objectives set by the system administrator. For example, if high demand is experienced for CPU resources in the large processor set, the system might move processors from the small or default processor sets to the large processor set. When demand in the large processor set decreases, the system may move processors to the small or default processor sets.

Because the pools facility is disabled by default, pools must first be enabled using the -e (enable) option of the pooladm(1M) command. This creates a configuration with a processor set with all processors in the system and a default pool. The following output illustrates the configuration of a system with 6 CPUs after the pooladm -e command is run, and shows the default pool named pool\_default and the default processor set pset\_default.

```
# pooladm -e
# pooladm
system blondie
       string system.comment
       int
               system.version 1
       boolean system.bind-default true
       int
               system.poold.pid 611
       pool pool default
                      pool.sys id 0
               int
               boolean pool.active true
               boolean pool.default true
                     pool.importance 1
               int
               string pool.comment
                       pset_default
               pset
       pset pset_default
                       pset.sys_id -1
               int
               boolean pset.default true
                     pset.min 1
               uint
                       pset.max 65536
               uint
               string pset.units population
                       pset.load 447
               uint
               uint
                       pset.size 6
               string pset.comment
               cpu
                       int
                               cpu.sys_id 1
                       string cpu.comment
                       string cpu.status on-line
                       int
                               cpu.sys_id 0
                       string cpu.comment
                       string cpu.status on-line
               cpu
                       int
                               cpu.sys_id 3
                       string cpu.comment
                       string cpu.status on-line
               cpu
                       int
                               cpu.sys id 2
                       string cpu.comment
                       string cpu.status on-line
               cpu
                               cpu.sys_id 11
                       int
                               cpu.comment
                       string
                       string cpu.status on-line
               cpu
                       int
                               cpu.sys_id 10
                       string cpu.comment
                       string cpu.status on-line
```

While the set currently contains six CPUs, the minimum (one) and maximum (65,536) number of CPUs are also set. Note the system.bind-default, pool.default and pset.default properties. These properties ensure that processes that do not bind to a specific pool are bound to the pool.default pool.

**Note** – This example assumes the users and projects created in Workload Management example still exist.

### Creating a Pool

For the sales database, a processor set named large with at least two CPUs, and no upper bound on the number of CPUs, is created. Next, a processor set named small with at least one CPU and a maximum of two CPUs is created. A pool named sales is created and associated with the large processor set. A second pool named marketing is created and associated with the small processor set. Changes to the pools configuration can be made in two ways: to the active in-kernel configuration or to the /etc/pooladm.conf configuration file. The configuration contained in the /etc/pooladm.conf file can be instantiated by running the pooladm -c command. If desired, an alternate filename can be specified using the -f option. To save the currently active in-kernel configuration to a file, the pooladm -s command can be used. In this example, changes are made to the /etc/pooladm.conf configuration file, ensuring the changes persist across system reboots.

The initial configuration file is created from the running configuration, after which the processor sets and pools are added.

```
# poolcfg -c 'create pset large (uint pset.min=2;uint pset.max=65536)'
# poolcfg -c 'create pset small (uint pset.min=1;uint pset.max=2)'
# poolcfg -c 'create pool sales'
# poolcfg -c 'create pool marketing'
# poolcfg -c 'associate pool sales (pset large)'
# poolcfg -c 'associate pool marketing (pset small)'
```

These commands update the configuration contained in the /etc/pooladm.conf file, and have no effect on the active in-kernel configuration. This can be verified by displaying the active in-kernel configuration using the poolefg(1M) command with the -d option.

Next, the configuration file is instantiated on the system. The processor set and the pool are created, and the system moves processors into the created processor set according to the available processors on the system and the pset.min and pset.max attributes of the configured processor sets. The in-kernel configuration now contains the following:

```
# pooladm -c
# poolcfg -dc info
system blondie
       string system.comment
               system.version 1
       boolean system.bind-default true
       int
                system.poold.pid 611
       pool marketing
                int
                       pool.sys id 1
                boolean pool.active true
                boolean pool.default false
                       pool.importance 1
                string pool.comment
               pset
                        small
       pool pool default
                int
                       pool.sys_id 0
                boolean pool.active true
               boolean pool.default true
                       pool.importance 1
                string pool.comment
                pset
                       pset default
       pool sales
                       pool.sys_id 2
                int
                boolean pool.active true
               boolean pool.default false
                       pool.importance 1
                string pool.comment
               pset
                       large
       pset large
                int
                       pset.sys_id 1
                boolean pset.default false
                       pset.min 2
                uint
                uint
                       pset.max 65536
                string pset.units population
                uint
                       pset.load 0
                uint
                       pset.size 2
                string pset.comment
                cpu
                                cpu.sys id 3
                        int
                        string cpu.comment
                        string cpu.status on-line
                cpu
                        int
                                cpu.sys_id 2
                        string cpu.comment
                        string cpu.status on-line
```

```
pset small
               int
                       pset.sys id 2
               boolean pset.default false
               uint
                       pset.min 1
                       pset.max 2
               uint
               string pset.units population
               uint
                       pset.load 0
               uint
                       pset.size 2
               string pset.comment
               cpu
                               cpu.sys id 1
                       int
                       string cpu.comment
                       string cpu.status on-line
               cpu
                               cpu.sys_id 0
                       int
                       string cpu.comment
                       string cpu.status on-line
pset pset_default
                       pset.sys_id -1
               int
               boolean pset.default true
               uint pset.min 1
               uint pset.max 65536
               string pset.units population
                       pset.load 4
               uint
               uint
                       pset.size 2
               string pset.comment
               cpu
                       int
                               cpu.sys_id 11
                       string cpu.comment
                       string cpu.status on-line
               cpu
                               cpu.sys id 10
                       int
                       string cpu.comment
                       string cpu.status on-line
```

### Binding to a Pool

The sales database project is bound to the sales pool by adding the project.pool attribute to the project entry for the ora\_sales project. Every new process started in this project is bound to the sales pool by default.

```
# projmod -sK "project.pool=sales" ora sales
# projmod -sK "project.pool=marketing" ora_mkt
# cat /etc/project
system:0::::
user.root:1::::
noproject:2::::
default:3::::
group.staff:10::::
group.dba:100:Oracle DBA:::project.max-shm-memory=(privileged,2147483648,deny)
ora_mkt:101:Oracle Marketing:oracle::project.cpu-
shares=(privileged, 10, none); project.max-shm-
memory=(privileged,2147483648,deny);project.pool=marketing
ora_sales:102:Oracle Sales:oracle::project.cpu-
shares=(privileged,20,none);project.max-shm-
memory=(privileged,2147483648,deny);project.pool=sales
```

Existing processes in the project are still bound to the default pool; they can be moved to the sales pool using the poolbind(1M) command. The following command binds all processes currently running in the project ora\_sales to the sales pool. Start a new process in the ora sales project to verify the pool binding.

```
# poolbind -p sales -i project ora_sales
# su - oracle
$ newtask -p ora_sales
$ id -p
uid=100(oracle) gid=100(dba) projid=100(ora_sales)
bash-2.05b
$ poolbind -q $$
1520
        sales
```

## Transferring CPUs

The system creates processor sets on a particular system based on the pool configuration and the number of CPUs in the system. In this example using a six CPU system, all three processor sets are created with two CPUs. The system administrator can manually move processors from one processor set to another to shrink or enlarge a processor set depending on the CPU requirements of applications. For example, end of month processing may require the large pool to contain four CPUs. The extra CPUs can be moved from the small and default processors sets using the poolefg(1M) command:

```
# poolcfg -dc 'transfer 1 from pset pset_default to large'
# poolcfg -dc 'transfer 1 from pset small to large'
```

## Adapting to Load

So far, the pool configuration is static. Changes in system load do not lead to configuration changes. The system administrator must manually move processors between sets to react to changes in utilization. By setting an objective, the system administrator tells the system to adapt the number of processors in a set to system demand. In this example, the utilization objective is used to ensure utilization of the large and small processor sets is kept below 75 percent to allow for spikes in the load.

```
# poolcfg -dc 'modify pset large (string pset.poold.objectives="utilization<75")'</pre>
# poolcfg -dc 'modify pset small (string pset.poold.objectives="utilization<75")''
# poolcfg -dc info
[...]
       pset large
                       pset.sys_id 1
               boolean pset.default false
               uint pset.min 2
                       pset.max 65536
               uint.
               string pset.units population
                       pset.load 182
               uint
               uint
                       pset.size 2
               string pset.comment
                string pset.poold.objectives utilization<75
[...]
```

**Note** – Until a patch for bug 6232648 is available, a workaround is needed for utilization objectives. Each processor set should have at least one 'pinned' CPU to prevent the issue described in the bug from occuring. The following command can be used to pin a CPU in a processor set. (Replace ID with the appropriate CPU ID.)

```
# poolcfg -dc 'modify cpu ID (boolean cpu.pinned=true)'
```

To see how the system adapts to varying demand for CPU resources, load is generated in the small processor set. It currently contains only one CPU since the second CPU was moved by the administrator in Transferring CPUs earlier. When the load exceeds the 75% utilization objective, the system attempts to move a processor from another processor set into the small processor set.

```
$ id -p
uid=100(oracle) gid=100(dba) projid=101(ora mkt)
$ /usr/sbin/poolbind -q $$
666 marketing
$ nspin -n 4
```

The file /var/log/pool/poold can be observed to see the actions taken by the resource controller, such as moving a processor from one processor set to another:

```
Mar 22 15:28:33 Monitoring INFO: all evaluated objectives satisfied
Mar 22 15:28:48 Monitoring INFO: all evaluated objectives satisfied
Mar 22 15:29:03 Monitoring INFO: pset small utilization objective not satisfied (1,
utilization, '<', 75) with utilization 85.99 (control zone bounds exceeded)
Mar 22 15:29:03 Monitoring INFO: reconfiguration required
Mar 22 15:29:03 Optimization INFO: from pset large to pset small components [cpu 2]
not applied due to poor past results
Mar 22 15:29:03 Optimization INFO: applying move from pset large to pset small
components [cpu 1]
Mar 22 15:29:03 Configuration INFO: reconfiguring...
Mar 22 15:29:03 Configuration INFO: configuration complete
```

As shown the above output, the system decides to move processor 1 from the large processor set to the small processor set to satisfy utilization objectives. Stopping the load in the small processor set and adding load in the large processor set causes another reconfiguration after some time to satisfy the utilization objective on the large processor set.

This example only shows a tiny fraction of the possibilities enabled by Dynamic Resource Pools. More complex objectives can be created, such as combining different types of objectives and setting the importance of these objectives in relation to each other. See the man page for libpool(3LIB) for more information on setting objectives.

# Saving the Dynamic Configuration

The last few changes have been made to the in-kernel configuration. To keep these changes across reboots, the in-kernel configuration must be saved to a file using the pooladm -s command. This command saves the configuration to the /etc/pooladm.conf file. The system automatically instantiates the configuration from this file at boot time.

## Solaris Zones

Solaris Zones provide a means to create one or more virtual environments on a single operating system instance, shielding applications from details of the underlying hardware. Applications in a zone run in isolation from applications in other zones. They cannot see, monitor or affect processes running in another zone. Zones provide the following features:

#### Security

Network services can be run in a zone, limiting the damage that can be done to the system and other zones in case of a security violation. An intruder that is able to exploit a security hole in an application running in a zone can only do limited damage. The actions possible in a zone are restricted to subset of what is allowed in a normal system. For instance, it is not possible to load custom kernel modules, access kernel memory or create device nodes inside a zone.

#### ■ Isolation

Applications requiring exclusive access to global resources, such as specific usernames or network ports, can run on the same machine using zones. Each zone has its own namespace, completely separate from other zones. Users in a zone are unable to monitor other zones, such as viewing network traffic or the activity of processes.

#### ■ Virtualization

Zones present a virtualized environment to applications, removing the physical details of the hardware from view. This eases redeployment of applications on a different physical machine.

#### Granularity

Since zones are implemented in software, zones are not limited to granularity defined by hardware boundaries. Instead, zones offer sub-CPU granularity. Zones do not require dedicated CPU resources, dedicated I/O devices such as HBAs and NICs, or dedicated physical memory. As a result, even a system with a single processor can be used to host several zones.

#### Transparency

The environment presented to the application in a zone is nearly identical to the standard Solaris OS environment. There are no new, zone-specific APIs or ABIs to which applications must be ported. Some restrictions do exist due to security and isolation requirements. These restrictions mainly affect applications that perform privileged operations or need access to physical devices.

## **Zones Overview**

The *global zone* encompasses the entire system and is comparable to a normal Solaris OS instance. It has access to the physical hardware and can see and control all processes. The administrator of the global zone can control the system as a whole. The global zone always exists, even when no other zones are configured. Inside the global zone are *local zones*. These zones are isolated from the physical hardware characteristics of the machine by the virtual platform layer. This layer provides the zones with a virtual network interface, one or more file systems and a virtual console.

Even though the virtual network interfaces may map to the same physical network interface, applications in different zones are prevented from seeing traffic from applications in other zones. Every zone has its own process environment and runs its own set of core Solaris OS services, including inetd(1M), syslogd(1M), rpcbind(1M), and more. Applications running in a zone are unable to see applications running in other zones because of this private process environment. Zones are confined to their own subtree in the file system hierarchy and cannot access file systems of other zones or the global zone. All zones share the same operating system instance and therefore run the same Solaris OS version.

The virtual platform layer is not an emulation layer that translates requests from a zone into some other form or executes them on the zone's behalf. The role of the virtual platform layer is to instantiate and to connect virtualized resources to a zone. For instance, in the case of a virtual network interface, the virtual platform layer creates a logical interface on top of the physical network interface specified in the zone configuration. The IP address from the zone configuration is configured on the logical interface and it is made available to the zone.

One of the attributes of the logical interface is the zone in which it is configured. The kernel uses this attribute to virtualize the network interface by passing packets to the appropriate zone based on this attribute. A zone only sees packets that are destined for its own logical interfaces. Broadcast or multicast packets are replicated and sent to all zones as appropriate.

Virtualization of file systems in a zone is achieved via a restricted root similar to chroot(2). A process in a zone is limited to files and file systems that can be accessed from the restricted root. Unlike chroot, a zone is not escapable. The virtual platform layer is responsible for creating the restricted root and mounting the file systems defined in the zone configuration on it.

Process isolation is accomplished by adding a reference to the zone to the process credentials. The kernel has been extended to use the zone ID as a means to restrict visibility of other processes. Only processes with the same zone ID are visible to a process in a zone. This selection is made *inside* the kernel and not available in utilities such as ps(1) or kill(1), as that would make it possible to subvert the isolation by writing a ps(1) replacement.

As the zone ID is part of the credentials, the user ID namespace is also virtualized in zones. Every zone has its own user ID namespace. As a result, users in different zones with the same uid are in fact distinct users, even though they share the same numerical id. The virtualized user ID namespace also implies that passwords are unique to the zone.

The introduction of Least Privilege in the Solaris OS provides a set of fine-grained privileges to replace the concept of the omnipotent root user. Instead of performing checks against uid 0 to allow privileged operations, the kernel now checks for specific privileges required to perform privileged operations. In the past, it was sufficient to be the superuser to perform mount operations. Now, even the root user must have a specific privilege to perform mount operations. By restricting the privileges of root in the local zone to a set of privileges that are safe in a zone, the root user in a local zone can be given enough power to manage the zone without the ability to affect the system as a whole, such as rebooting the system. Restricting privileges by itself is not sufficient for isolation. Privileges only restrict the operations that can be performed, not the objects on which they are performed. This is accomplished by the isolation that zones provide.

It is therefore possible to delegate local zone administration to users by giving them access to the root account in a local zone. Since a user with uid 0 in one zone is different from a user with uid 0 in another zone, a local zone root user cannot compromise any other zone. However, the global zone root user should still be closely guarded as it has control over the system as a whole, and as such has access to all zones.

## Administering Zones

Zone administration tasks can be divided into two parts, *global* zone administration tasks such as creating a zone, and *local* zone administration tasks such as performing configuration *within* a zone. The four primary global zone administration tasks are:

- Configuration the global administrator defines the virtual platform properties, such as the required file systems and network interfaces
- *Installation* the global administrator creates the zone on the system by creating and populating the part of the file system hierarchy reserved for the zone
- Virtual Platform Management the global administrator uses zone tools to boot, halt or reboot the zone

■ Zone Login — the global administrator can move in and out of the local zone from the global zone to assume the role of the local zone administrator

### Zone Configuration

The first step of creating a zone on a system is defining its configuration using the zonecfg(1M) command. The configuration describes resources and properties that are required for the zone to operate:

- Zone name A unique name for the zone. This name is only of interest in the global zone, it is distinct from the nodename of the zone. The name 'global' and names starting with 'SUNW' are reserved.
- Zone path Every zone has a path to its root relative to the global zone's root directory. The zone's root path will be one level deeper; the 'root' directory under the zone path. To prevent unprivileged users in the global zone from traversing into the file system hierarchy of the zone, the zone path must be owned by root with mode 700. The zone 'root' directory should be owned by root and have mode 755 like a regular root directory.
- *File systems* a zone may have file systems that should be mounted when the zone is booted
- Network interfaces a zone may have one or more virtual network interfaces. The
  configuration specifies the IP address and the physical interface in the global zone on
  which it is to be created.
- Devices a zone may require devices that need to be configured when the zone is booted. A default set of devices required in every zone is provided and can be imported into the configuration
- Resource controls a zone may have resource controls that should be enabled when the
  zone is booted.
- Properties a zone can have properties that control some aspect of the zone, such as the autoboot property. The autoboot property is comparable to the auto-boot? OBP parameter and determines if the zone is to be booted automatically when the global zone is booted.

## **Installing Zones**

The zone configuration process is only concerned with the syntactic correctness of the configuration: it determines if the configuration could be created on *some* system, not necessarily *this* particular system. This is verified when the zone is installed on a system using the zoneadm(1M) install command. This command checks to see if all resources, such as the physical network interface specified in the configuration, are available. It then installs the files needed for the zone's root file system in the correct location under the zone

path, and creates the mount points for additional file systems specified in the configuration. When the installation is complete, the zone is ready to be booted. The root file system of a typical zone requires approximately 100 MB of disk space.

#### Virtual Platform Management

The virtual platform layer is implemented by the zoneadmd(1M) daemon. When the global administrator boots a zone using the zoneadm boot command, an instance of zoneadmd is created for that zone. The zoneadmd instance for the zone consults the zone configuration and creates a new zone. It then creates the virtual network interfaces, mounts the file systems, and creates the zone virtual console. Finally it starts an instance of init(1M) in the zone to further bringup the zone using SMF.

The global zone administrator can halt the zone using zoneadm halt and reboot the zone using zoneadm reboot. These commands do not perform an orderly shutdown when bringing down the zone. These operations can be considered the equivalent of the setkeyswitch operations on the system controller of larger Sun Fire systems. If an orderly shutdown of the zone is required, an init 0 command should be done from inside the zone to ensure the stop methods of smf (5) services are executed, just like a domain on a Sun Fire server would be shutdown prior to running the setkeyswitch off command.

The svc:/system/zones smf(5) service in the global zone is used for zone startup and shutdown. All zones with the autoboot property set are started automatically when the global zone boots. When the global zone is stopped, the zones service performs an init 0 in each running zone to do an orderly shutdown of services in the zone.

## Zone Login

Since zones are implemented in software and require no dedicated hardware, the virtual platform provides a virtual console for each zone. The virtual console can be accessed from the global zone using the zlogin(1M) command with the -c option. The console for a zone cannot be shared by multiple users at the same time. The first user to connect to the console of a zone has exclusive access until disconnecting from the console. Access to the consoles of other zones is still possible.

When using the zlogin command in interactive, non-console mode an arbitrary number of zlogin sessions to the same zone may be open concurrently. Non-interactive zlogin is also possible, for example to allow the global administrator to perform scripted administration in zones. The use of zlogin requires a specific privilege.

Traditional remote login facilities such as telnet(1), rlogin(1) and ssh(1) can still be used, provided they have not been disabled by the local zone administrator.

## Commands

The following commands were added to the Solaris OS for zones:

| Command      | Description                                |
|--------------|--------------------------------------------|
| zonecfg(1M)  | Create, update and view zone configuration |
| zoneadm(1M)  | Administer zones                           |
| zlogin(1)    | Login to a zone from the global zone       |
| zonename(1)  | Print the name of the current zone         |
| zoneadmd(1M) | Zones administration daemon                |

Several existing Solaris OS commands were enhanced to support zones:

| Command      | Description                      |
|--------------|----------------------------------|
| prstat(1M)   | -z, -z options added             |
| ps(1)        | -o zone, -o zoneid options added |
| pgrep(1)     | -z option added                  |
| pkill(1)     | -z option added                  |
| priocntl(1)  | -i option added                  |
| renice(1)    | -i option added                  |
| ipcs(1)      | -z, -z option added              |
| ipcrm(1)     | -z option added                  |
| ppriv(1)     | -z option added                  |
| ifconfig(1M) | -z option added                  |
| poolbind(1M) | -i option added                  |
| df(1)        | -Z option added                  |
| coreadm(1M)  | %z token added                   |

#### Local Zone Administration

Administering the local zone is largely the same as administering a normal Solaris-based system. Some of the administrative facilities are not available in the zone because they do not apply to zones, such as device configuration.

After the initial install of the zone by the global administrator, the system is in an unconfigured state. The normal sysid tools are run on the first zone boot to finish zone configuration. The prompts from these tools can be bypassed completely by creating a /etc/sysidefg configuration file with all required parameters in the zone. Each zone runs its own core Solaris OS services, and therefore has its own name service. Consequently, one zone can use NIS, while another zone can use LDAP, DNS or local files for the name service.

## File Systems

A number of file systems are mounted in the zone by the virtual platform layer when the zone is booted. In the default configuration, the following file systems are mounted in a zone:

- /, the zone root file system is mounted on <zonepath>/root in the global zone
- /sbin, /usr, /lib and /platform file systems are read-only loopback mounts from the global zone to enable text page sharing to reduce memory requirements. This also reduces the required disk footprint of the zone.
- /dev for the zone is mounted on <zonepath>/dev in the global zone
- /proc, /dev/fd, /system/contract, /etc/svc/volatile, /etc/mnttab, /var/run
  and /tmp

Additional file systems can be mounted in a zone if required, either by adding these file systems to the zone configuration using the zonecfg(1M) command, mounting them from within the zone through the local zone's /etc/vfstab file, mounting them by hand, or triggered by autofs.

UFS file systems to be mounted in the zone are configured using the zonecfg(1M) command by adding file system resources of type ufs. When the zone is booted, the system automatically mounts these file systems in the zone. This is the recommended and safest way to add UFS file systems to a zone.

Mounting UFS file systems from within the zone requires that the character and block device for the file system be explicitly exported to the zone by the global administrator. The file system can then be created by the local zone administrator. It is important to note that this

may expose the system as a whole to the risk of failure as the local administrator has access to the raw device and can possibly induce a panic by corrupting the UFS metadata on the disk. It is, therefore, not recommended to mount file systems in this manner.

Alternatively, the global administrator can create a UFS file system somewhere in the global zone and export this file system as a lofs mount to the zone. This prevents the local administrator from exposing the system to the risk described above.

NFS file systems can be mounted in the local zone, provided that they do not originate from the global zone, since it is not possible for a NFS server to mount its own file systems. See the mount\_nfs(1M) manpage for more information. Therefore, zones can be NFS clients of any server except the global zone. Currently zones cannot be NFS servers.

# Resource Management

The regular resource management facilities such as resource controls, projects, and more are available inside zones. Because projects are also virtualized inside a zone, each zone has its own project database. This allows a local zone administrator to configure projects and resource controls local to that zone.

#### Resource Pools

A zone can be bound to a Resource Pool through the pool property of the zone configuration. The zone is bound to the specified pool upon creation of the zone. The pool configuration can only be changed from the global zone. A zone cannot change the pool to which it is bound. Zones cannot span multiple pools, therefore, all processes in a zone run in the same pool. It is however possible to bind multiple zones to the same resource pool.

### **Extended Accounting**

The Extended Accounting framework has been extended for Zones. Each zone has its own extended accounting files for task- and process-based accounting that contain accounting records exclusively for the zone. The extended accounting files in the global zone contain accounting records for the global zone and all local zones. Since the Extended Accounting framework uses a flexible and extensible format, the accounting records are now tagged with the zone name to which they apply. This allows the global zone administrator to extract per zone accounting data from the accounting files in the global zone.

#### Fair Share Scheduler and Zones

To prevent a local zone from monopolizing the system, the global zone administrator can set zone-wide resource controls. The zone.cpu-shares resource control limits the amount of CPU resources a zone is entitled to in the same way that the Fair Share Scheduler does this for projects. A zone with a higher number of zone.cpu-shares is allowed to use more CPU resources than a zone with a low number of shares. The zone.cpu-shares resource control is configured using the zonecfg(1M) command. Note that this requires the Fair Share Scheduler to be the default scheduler for the system, or that the zones be bound to a pool with a processor set with FSS as the scheduler.

Combined with the regular Fair Share Scheduler inside a zone, this leads to a two-level distribution of CPU resources. First, the zone.cpu-shares configured by the global zone administrator determine the amount of CPU resources to which a zone is entitled. The amount of CPU resources available to the zone is then further distributed across the active projects in the zone according to the project.cpu-shares defined by the local zone administrator.

#### Resource Controls

All standard resource controls are available inside the local zone and can be used by the local zone administrator to perform resource management in the zone. The global zone administrator can limit the number of lightweight processes (LWPs) created by a zone by setting the zone.max-lwps resource control on a zone.

# Using Zones — An Example

The following example demonstrates the features provided by zones that facilitate consolidation. It shows how to run the two Oracle workloads from the *Managing Workloads* example on page 22 in a Solaris Container using zones. In that example, both workloads shared the same physical system as well as the file system namespace, name service, network port namespace, user and group namespaces, and more. The sharing of these namespaces can lead to undesirable and sometimes difficult to manage situations, such as when the databases are managed by two different DBA groups. The fact that there is only one oracle user requires close coordination between the DBA groups, since changes made to that user's environment by one DBA group may impact the other database instance. The same holds true for the sharing of the file system namespace, where a single /var/opt/oratab file is used by multiple Oracle instances.

Sharing namespaces can also inhibit the consolidation from a large number of servers onto fewer systems. Existing procedures and scripts may, for example, assume the system is dedicated to the application. Making changes to these procedures and scripts may be difficult, costly or even impossible.

Solaris Zones help resolve these issues because each zone is a virtualized environment with its own private namespaces that can be managed independently of other zones on the system. For instance, the oracle user in one zone is a completely different user from the oracle user in another zone — they can have different uids, passwords, login shells, home directories, etc. By running each Oracle instance in its own zone, the instances can be completely isolated from each other, simplifying their management. As far as the Oracle instance is concerned, it still runs on a dedicated system.

# Requirements

Two zones each running their own Oracle instance are created. The zones require approximately 100 MB of disk space, and the Oracle software and a database each require about 4 GB of disk space.

**Note** – In this chapter, the prompt is set to the zone name to distinguish between the different zones.

## Preparation

The Oracle instances for the sales and marketing databases are recreated in Zones in this example. Consequently, the existing instances created in Chapter 4 should be stopped and the associated user, projects and file system should be deleted. The pool configuration built in Chapter 6 should be disabled.

```
global # svcadm disable salesdb
global # svcadm disable mktdb
global # svccfg delete salesdb
global # svccfg delete mktdb
global # userdel -r oracle
global # projdel ora_sales
global # projdel ora_mkt
global # projdel group.dba
global # pooladm -x
global # pooladm -d
```

# Creating the First Zone

The zone used for the marketing database is named mkt. To show how a file system is added to a zone, a separate file system is created on a SVM soft partition (d200). The file system may, of course, also be created on a standard disk slice. The virtual network interface for the zone with IP address 192.168.1.14 is configured on the physical interface hme0 of the system. The directory for the zone is created in the global zone by the global zone administrator. The directory used for the zone must be owned by root and have mode 700 to prevent normal users in the global zone from accessing the zone's file system.

```
global # mkdir -p /export/zones/mkt
global # chmod 700 /export/zones/mkt
global # newfs /dev/md/rdsk/d200
```

## Configuring the Zone

The zone is created based on the default template that defines resources used in a typical zone.

```
global # zonecfg -z mkt
mkt: No such zone configured
Use 'create' to begin configuring a new zone.
zonecfg:mkt> create
zonecfg:mkt> set zonepath=/export/zones/mkt
zonecfg:mkt> set autoboot=true
```

The virtual network interface with IP address 192.168.1.14 is configured on the hme0 interface of the global zone.

```
zonecfg:mkt> add net
zonecfg:mkt:net> set address=192.168.1.14/24
zonecfg:mkt:net> set physical=hme0
zonecfg:mkt:net> end
```

The file system for the Oracle binaries and datafiles in the mkt zone is created on a soft partion named d200 in the global zone. Add the following statements to the zone configuration to have the file system mounted in the zone automatically when the zone boots:

```
zonecfg:mkt> add fs
zonecfg:mkt:fs> type=ufs
zonecfg:mkt:fs> set type=ufs
zonecfg:mkt:fs> set special=/dev/md/dsk/d200
zonecfg:mkt:fs> set raw=/dev/md/rdsk/d200
zonecfg:mkt:fs> set dir=/u01
zonecfg:mkt:fs> end
zonecfg:mkt> verify
zonecfg:mkt> commit
zonecfg:mkt> exit
```

The zone configuration is now complete. The verify command verifies that the current configuration is syntactically correct. The commit command writes the in-memory configuration to stable storage.

### Installing the Zone

The zone is now ready to be installed on the system.

```
global # zoneadm -z mkt install
Preparing to install zone <mkt>.
Checking <ufs> file system on device </dev/md/rdsk/d200> to be mounted
at </export/zones/mkt/root>
Creating list of files to copy from the global zone.
Copying <2584> files to the zone.
Initializing zone product registry.
Determining zone package initialization order.
Preparing to initialize <916> packages on the zone.
Initialized <916> packages on zone.
Zone <mkt> is initialized.
The file </export/zones/mkt/root/var/sadm/system/logs/install_log>
contains a log of the zone installation.
```

## Booting the Zone

The zone can be booted with the zoneadm boot command. Since this is the first time the zone is booted after installation, the standard system identification questions must be answered, and are displayed on the zone's console. The console can be accessed from the global zone using the zlogin(1M) command.

```
global # zoneadm -z mkt boot
global # zlogin -C mkt
[Connected to zone 'mkt' console]
SunOS Release 5.10 Version Generic 64-bit
Copyright 1983-2005 Sun Microsystems, Inc. All rights reserved.
Use is subject to license terms.
Hostname: mkt
Loading smf(5) service descriptions: 100/100
```

At this point, the normal system identification process for a freshly installed Solaris OS instance is started. The output of this process is omitted here for brevity, and the configuration questions concerning the name service, time zone, etc., should be answered as appropriate for the site. After system identification is complete and the root password is set, the zone is ready for use.

```
SunOS Release 5.10 Version Generic 64-bit
Copyright 1983-2005 Sun Microsystems, Inc. All rights reserved.
Use is subject to license terms.
Hostname: mkt
mkt console login:
```

To disconnect from the console use ~. (tilde dot) just like in tip(1). The zone can now be accessed over the network using the telnet(1), rlogin(1) or ssh(1) commands, just like a standard Solaris OS system. (Note that root can only login at the console unless the /etc/default/login file is updated).

```
mkt console login: root
Password:
Last login: Tue Mar 22 21:55:00 on console
Sun Microsystems Inc.
                         SunOS 5.10
                                          Generic January 2005
\# df -h
Filesystem
                        size
                                used avail capacity Mounted on
                        7.9G
                                4.6G
                                       3.2G
                                                60%
                                                        /
/dev
                        7.9G
                                4.6G
                                       3.2G
                                                60%
                                                        /dev
/lib
                        7.9G
                                4.6G
                                       3.2G
                                                60%
                                                        /lib
/platform
                        7.9G
                                4.6G
                                       3.2G
                                                60%
                                                        /platform
/sbin
                        7.9G
                                4.6G
                                       3.2G
                                                60%
                                                        /sbin
/u01
                        7.9G
                                8.0M
                                       7.8G
                                                1%
                                                        /u01
/usr
                        7.9G
                                4.6G
                                       3.2G
                                                60%
                                                        /usr
proc
                          0K
                                  0K
                                          0K
                                                 0 %
                                                        /proc
                          0K
                                  0K
                                          0K
                                                 0 %
                                                        /system/contract
ctfs
                         15G
                                272K
                                        15G
                                                 1%
                                                        /etc/svc/volatile
swap
mnttab
                          0K
                                  0K
                                          0K
                                                 0%
                                                        /etc/mnttab
fd
                           0K
                                  0K
                                          0K
                                                 0 %
                                                        /dev/fd
                          15G
                                  0K
                                                 0%
swap
                                        15G
                                                        /tmp
                          15G
                                 24K
                                        15G
                                                 1%
                                                        /var/run
swap
```

The /lib, /platform, /sbin, and /usr file systems are read-only loopback mounts from the global zone. This reduces the required disk space for the zone considerably, and allows the sharing of text pages, leading to more efficient use of memory. These file systems appear in the zone because they are defined in the default template used to create this zone. All other

file systems are private to the zone. The /u01 file system is mounted in the zone during zone boot by zoneadmd. It is not mounted by the zone itself. Also note that the zone is unaware that the file system is in fact residing on /dev/md/dsk/d200.

#### **Installing Oracle**

The group dba and the user oracle are required to run the Oracle software. Since the Oracle software uses shared memory, and the maximum amount of shared memory is now a project resource control, a project is needed in which to run Oracle. The project ora mkt project is created in the zone and the project.max-shm-memory is set to the required value (in this case 2 GB). Since the System V IPC parameters are resource controls in Solaris 10 OS, there is no need to update the /etc/system file and reboot.

```
mkt # mkdir -p /export/home
mkt # groupadd dba
mkt # useradd -g dba -d /export/home/oracle -m -s /bin/bash oracle
mkt # passwd oracle
mkt # projadd -c "Oracle" user.oracle
mkt # projadd -c "Oracle" -U oracle ora_mkt
mkt # projmod -sK "project.max-shm-memory=(privileged,2G,deny)" ora mkt
mkt # cat /etc/project
system:0::::
user.root:1::::
noproject:2::::
default:3::::
group.staff:10::::
ora mkt:101:Oracle:oracle::project.max-shm-memory=(privileged,2147483648,deny)
user.oracle:100:Oracle:::project.max-shm-memory=(privileged,2147483648,deny)
```

Note that the zone has its own namespace and that the user, group and project just created are therefore only visible inside the mkt zone.

The Oracle software and the database are installed in /u01. In this example, the Oracle software is installed in the zone itself to create an Oracle installation idependent from any other Oracle installations. The software could also be installed in the global zone and then loopback mounted in the local zones. This would allow sharing of the binaries by multiple zones, but also create a coupling between Oracle installations with regards to patch levels and more. This example shows how to use zones to consolidate Oracle instances with maximum isolation from each other, so in this case the software is not shared. The installation can now be performed as described on page 91. Since /usr is mounted read-only in the zone, the default location /usr/local/bin suggested by the Oracle Installer should be changed to a writable directory in the zone, such as /opt/local/bin. The marketing database can be created using the procedure on page 93.

Using the smf service for the marketing database from Chapter 4 (the Managing Workloads example) the database instance can be started by importing the manifest and enabling the mktdb service in the zone.

## Creating the Second Zone

The first zone used a directory in /export/zones in the global zone. Since this does not limit the size of the root file system of the local zone it could fill up the file system in the global zone, where /export/zones is located. To prevent a local zone from creating this problem, the zone root file system is created on a separate file system. The second zone is for the sales database and requires the following resources:

- A 100 MB file system for the zone root file system mounted in the global zone on /export/zones/sales. This file system is created on a Solaris Volume Manager soft partition (/dev/md/dsk/d100). A normal slice could also be used but would be quite wasteful given the limited number of slices available on a disk.
- To show how devices can be used in a zone, the disk slice c1t1d0s3 is exported to the zone by the global zone administrator. A UFS file system is created on this slice inside the zone. This requires that both the block and character devices for the slice be exported to the zone. Note that this is for demonstration purposes only and is not the recommended way to use UFS file systems in a zone.
- A virtual network interface with IP address 192.168.1.15 on the hme0 interface of the global zone is also needed.

```
global # newfs /dev/md/rdsk/d100
global # mkdir -p /export/zones/sales
global # mount /dev/md/dsk/d100 /export/zones/sales
global # chmod 700 /export/zones/sales
```

#### Configuring and Installing the Second Zone

The steps required to configure and install this zone are the same as for the first zone, with the exception that two devices are added to the zone configuration.

```
global # zonecfg -z sales
sales: No such zone configured
Use 'create' to begin configuring a new zone.
zonecfg:sales> create
zonecfg:sales> set zonepath=/export/zones/sales
zonecfg:sales> set autoboot=true
zonecfg:sales> add net
zonecfg:sales:net> set physical=hme0
zonecfg:sales:net> set address=192.168.1.15/24
zonecfg:sales:net> end
zonecfg:sales> add device
zonecfg:sales:device> set match=/dev/rdsk/c1t1d0s3
zonecfg:sales:device> end
zonecfg:sales> add device
zonecfg:sales:device> set match=/dev/dsk/c1t1d0s3
zonecfg:sales:device> end
zonecfg:sales> verify
zonecfg:sales> commit
zonecfg:sales> exit
global # zoneadm -z sales install
Preparing to install zone <sales>.
Creating list of files to copy from the global zone.
Copying <2584> files to the zone.
Initializing zone product registry.
Determining zone package initialization order.
Preparing to initialize <916> packages on the zone.
Initialized <916> packages on zone.
Zone <sales> is initialized.
The file </export/zones/sales/root/var/sadm/system/logs/install log>
contains a log of the zone installation.
```

## Booting the Zone

The first time a zone is booted after installation, the system identification process is performed. It is possible to skip the system identification questions during the first boot of the zone by creating a sysidefg file in the zone prior to the first boot. The location of the sysidefg file from the global zone is /export/zone/sales/root/etc/sysidefg. A sample sysidefg file is shown below, and can be customized to fit the situation.

```
global # cat /export/zone/sales/root/etc/sysidcfg
system_locale=C
timezone=US/Pacific
network interface=primary {
    hostname=hostname
terminal=xterm
security_policy=NONE
name_service=NIS {
     domain_name=yourdomain.com
root_password=sS3G0h84sqwJA
```

To suppress the question about the NFS version 4 domain, set the NFSMAPID\_DOMAIN line in the /export/zones/sales/root/etc/nfs/default file to the appropriate value for your site and create the /export/zones/sales/root/etc/.NFS4inst\_state.domain file.

The /dev/dsk/c1t1d0s3 and /dev/rdsk/c1t1d0s3 devices are added to the zone configuration to show how devices can be imported into a zone. Note that the only devices present in the /dev/dsk and /dev/rdsk directories are the devices that were explicitly added to the zone configuration.

```
global # zoneadm -z sales boot
global # zlogin sales
sales # 1s -1 /dev/dsk
total 0
brw-r----
           1 root
                                 32, 3 Mar 24 11:44 c1t1d0s3
                       sys
sales # ls -l /dev/rdsk
total 0
                                 32, 3 Mar 24 11:44 c1t1d0s3
crw-r----
           1 root
                       sys
```

A new file system is created and added to the zone's /etc/vfstab file.

| sales # newfs /        | •          | c1t1d0s3         |         |                   |     |                          |         |         |
|------------------------|------------|------------------|---------|-------------------|-----|--------------------------|---------|---------|
| sales # <b>mkdir /</b> |            |                  |         |                   |     |                          |         |         |
| sales # mount /        |            | lt1d0s3          | /u01    |                   |     |                          |         |         |
| sales # cat /et        | - •        |                  |         |                   |     |                          |         |         |
| device                 | device     |                  |         |                   | FS  | fsck                     | mount   | mount   |
| to mount               | to fsck    | ]                | point   |                   | typ | e pass                   | at boot | options |
| 'proc                  | _          | /proc            |         | pro               | c - | no                       | _       |         |
| etfs                   | - /        | /system/contract |         | ctf               | s - | no                       | _       |         |
| bjfs                   | - /        | /system/         | object  | objfs             | -   | no                       | -       |         |
| d                      | _          |                  | /dev/fd | l                 | fd  | _                        | no      | -       |
| swap                   | _          |                  | /tmp    |                   | tmp | fs -                     | yes     | -       |
| dev/dsk/c1t1d0         | s3 /dev/ro | dsk/c1t1         | d0s3 /u | 01                | ufs | 2                        | yes     | -       |
| ilesystem              |            |                  |         | il capac<br>4M 83 | _   | Mounted on /             |         |         |
| 'dev                   | 9          | 94M 70           | 0M 1    | 4M 83             | 용   | /dev                     |         |         |
| 'lib                   | 7 .        | .9G 4.           | 6G 3.   | 2G 60             | 1응  | /lib                     |         |         |
| platform               | 7.         | .9G 4.           | 6G 3.   | 2G 60             | 읭   | /platform                |         |         |
| sbin                   | 7.         | .9G 4.0          | 6G 3.   | 2G 60             | 18  | /sbin                    |         |         |
| 'usr                   | 7.         | .9G 4.0          | 6G 3.   | 2G 60             | 18  | /usr                     |         |         |
| proc                   |            | 0K               | 0K      | 0K 0              | 1응  | /proc                    |         |         |
| ctfs                   |            |                  |         |                   | 18  | /system/co               |         |         |
| swap                   | 1          | 15G 27           |         | -                 | .8  | /etc/svc/v               |         |         |
|                        |            |                  |         | •                 | 18  | /etc/mnttal              | b       |         |
| nttab                  |            | 0K               | 0K      | 0K 0              | 18  | /dev/fd                  |         |         |
| nnttab<br>Ed           |            |                  |         |                   |     |                          |         |         |
|                        |            | 15G              |         |                   | 1号  | /tmp                     |         |         |
| đ                      | 1          | 15G (            | 4K 1    | .5G 1             | 8 8 | /tmp<br>/var/run<br>/u01 |         |         |

Notice the difference beteen the /u01 file system in this zone and the /u01 file system in the mkt zone. In this zone the physical device is visible while in the mkt zone it is not visible.

## **Installing Oracle**

The installation of the Oracle software is the same as that for the mkt zone. Since the zones have completely separate namespaces, the user, group and project for Oracle must be created in this zone also. The project user.oracle should have the resource control project.maxshm-memory added to it to allow Oracle access to the required shared memory.

```
sales # mkdir -p /export/home/oracle
sales # groupadd dba
sales # useradd -g dba -m -d /export/home/oracle -s /bin/bash oracle
sales # passwd oracle
sales # projadd -c "Oracle" -U oracle ora sales
sales # projmod -sK "project.max-shm-memory=(privileged,2G,deny)" ora_sales
sales # cat /etc/project
system:0::::
user.root:1::::
noproject:2::::
default:3::::
group.staff:10::::
ora sales:100:Oracle:oracle::project.max-shm-memory=(privileged,2147483648,deny)
```

The Oracle installation can now be performed as described page 91. Since /usr is mounted read-only from the global zone, the default location /usr/local/bin suggested by the Oracle Installer should be changed to a writable directory such as /opt/local/bin. The sales database can be created using the procedure on page 93. Using the smf service for the sales database from Chapter 4 (the Managing Workloads example), the database instance can be started by importing the manifest and enabling the salesdb service in the zone.

## Controlling CPU Consumption of Zones

The zone.cpu-shares resource control can be used to limit the CPU usage of zones with respect to other zones. This resource control is set through the zonecfq(1M) command. To give the sales zone twice the amount of CPU resources as the mkt zone, the number of zone.cpu-shares of the sales zone is set to twice the number of zone.cpu-shares of the mkt zone:

```
global # zonecfg -z sales
zonecfg:sales> add rctl
zonecfg:sales:rctl> set name=zone.cpu-shares
zonecfg:sales:rctl> add value (priv=privileged,limit=20,action=none)
zonecfg:sales:rctl> end
zonecfg:sales> exit
global # zonecfg -z mkt
zonecfg:mkt> add rctl
zonecfg:mkt:rctl> set name=zone.cpu-shares
zonecfg:mkt:rctl> add value (priv=privileged,limit=10,action=none)
zonecfg:mkt:rctl> end
zonecfg:mkt> exit
```

The resource control is made active at the next zone boot. To set the zone.cpu-shares resource control on a running zone the pretl(1) command can be used.

```
global # prctl -n zone.cpu-shares -r -v 20 -i zone sales
global # prctl -n zone.cpu-shares -r -v 10 -i zone mkt
```

To observe processes, the prstat(1M) command has been enhanced for zones with the -z and -z options. The following prstat -z output from the global zone shows processes running in the global and local zones. The bottom of the output shows a summary line for every running zone. Both zones are running eight instances of the nspin utility to show how CPU usage is controlled by the zone.cpu-shares resource control when contention arises for CPU resources. As can be seen from the output, the sales zone is given twice the amount of CPU resources, even while both zones are requesting the same amount of CPU resources from the system.

```
global # prstat -Z
PID USERNAME SIZE RSS STATE PRI NICE
                                          TIME CPU PROCESS/NLWP
           1144K 680K cpu10 12 0 0:00:34 8.2% nspin/1
 28848 root
28844 root
             1144K 680K cpu2 13 0 0:00:33 8.0% nspin/1
 28845 root 1144K 680K run
                                9 0 0:00:33 8.0% nspin/1
 28846 root 1144K 680K cpu3
                                8 0 0:00:33 8.0% nspin/1
 28843 root 1144K 816K run 11 0 0:00:33 7.8% nspin/1
 28849 root 1144K 680K cpu0 13 0 0:00:32 7.7% nspin/1
 28847 root 1144K 680K run 12 0 0:00:32 7.6% nspin/1
 28850 root 1136K 672K cpu1 14 0 0:00:32 7.5% nspin/1
            1144K 680K run 8 0 0:00:18 4.1% nspin/1 1144K 680K run 3 0 0:00:19 4.1% nspin/1
28772 root
28771 root
                               10 0 0:00:19 4.1% nspin/1
             1136K 672K run
 28775 root
                               9 0 0:00:19 4.1% nspin/1
1 0 0:00:19 4.0% nspin/1
             1144K 680K run
 28774 root
              1144K 680K run
 28769 root
           1144K 816K run 12 0 0:00:17 4.0% nspin/1 1144K 680K run 13 0 0:00:17 3.9% nspin/1
 28768 root
 28770 root
ZONEID NPROC SIZE RSS MEMORY
                                    TIME CPU ZONE
          17 43M 30M 0.4% 0:04:30 63% sales
    9
   10
           35 105M 69M 0.8% 0:02:37 32% mkt
           50 219M 127M 1.5% 0:01:24 0.1% global
Total: 102 processes, 331 lwps, load averages: 10.89, 5.64, 3.09
```

To observe processes in one or more specific zones, the prstat command can be given a list of zones to observe with the -z option. The following output was taken while both zones were executing eight instances of the nspin command. Only eight of the sixteen nspin processes are shown here (those in the sales zone).

```
global # prstat -z sales -a
PID USERNAME SIZE RSS STATE PRI NICE
                                         TIME CPU PROCESS/NLWP
                             7 0 0:01:39 8.5% nspin/1
28845 root
            1144K 680K run
            1136K 672K run
                                12 0 0:01:38 8.3% nspin/1
28850 root
                                   0 0:01:38 8.3% nspin/1
            1144K 680K run
                               7
28846 root
           1144K 680K run
1144K 680K cpu0
1144K 816K run
                                   0 0:01:38 8.2% nspin/1
28849 root
                                14
                                   0 0:01:39 8.2% nspin/1
28844 root
                                18
                                11 0 0:01:38 8.1% nspin/1
28843 root
28847 root
           1144K 680K cpu3
                                18 0 0:01:37 8.0% nspin/1
                                23 0 0:01:39 7.8% nspin/1
28848 root 1144K 680K cpu10
28401 root
             11M 8584K sleep
                                59 0 0:00:02 0.0% svc.startd/11
                                59 0 0:00:00 0.0% init/1
28399 root
            2200K 1456K sleep
28496 root 1280K 1032K sleep
                                59 0 0:00:00 0.0% sh/1
                                59 0 0:00:00 0.0% nscd/23
28507 root 3544K 2608K sleep
28516 root 1248K 920K sleep
                                59 0 0:00:00 0.0% utmpd/1
28388 root
              0K
                      0K sleep
                                   - 0:00:00 0.0% zsched/1
                                60
28517 root
              2072K 1344K sleep
                                     0
                                        0:00:00 0.0% ttymon/1
NPROC USERNAME SIZE RSS MEMORY
                                   TIME CPU
   16 root
               39M
                    29M 0.3%
                                0:13:14 65%
            3528K 1312K
                          0.0%
                                0:00:00 0.0%
    1 daemon
Total: 17 processes, 60 lwps, load averages: 15.47, 9.33, 4.85
```

## Controlling CPU Consumption Inside Zones

The zone.cpu-shares resource control determines the CPU consumption of the zone as a whole in relation to other active zones. CPU consumption *inside* a zone is controlled by the project.cpu-shares resource control. Since zones have their own project database, the CPU consumption inside the zone can be controlled by the local zone administrator. To demonstrate this capability, two projects are added to the project database in the sales zone. The CPU shares of the projects are set to 40 and 10, giving the first project four times more CPU resources than the second project. Each project runs four instances of the nspin utility.

```
sales # projadd -K "project.cpu-shares=(privileged,40,none)" -U root abc
sales # projadd -K "project.cpu-shares=(privileged,10,none)" -U root xyz
sales # cat /etc/project
system:0::::
user.root:1::::
noproject:2::::
default:3::::
group.staff:10::::
ora sales:100:Oracle:oracle::project.max-shm-memory=(privileged,2147483648,deny)
abc:101::root::project.cpu-shares=(privileged, 40, none)
xyz:102::root::project.cpu-shares=(privileged,10,none)
sales # newtask -p abc
sales # id -p
uid=0(root) gid=1(other) projid=(abc)
sales # nspin -n 4 &
29004
sales # newtask -p xyz
sales # id -p
uid = 0(root) gid=1(other) projid=(xyz)
sales # nspin -n 4 &
29008
sales # prstat -J
  PID USERNAME SIZE RSS STATE PRI NICE TIME CPU PROCESS/NLWP
 29009 root 1144K 680K cpull 17 0 0:02:19 13% nspin/1
29008 root
              1144K 680K run 22 0 0:02:16 13% nspin/1
28507 root 3680K 2888K sleep 59 0 0:00:00 0.0% nscd/24
28997 root 1280K 1032K sleep 59 0 0:00:00 0.0% sh/1
                                  TIME CPU PROJECT
PROJID NPROC SIZE RSS MEMORY
          5 5808K 3832K 0.0% 0:09:09 52% abc
  101
   102
             5 5808K 3832K
                            0.0%
                                   0:02:40 14% xyz
                            0.1% 0:00:00 0.0% user.root
    1
             5 13M 10M
            8 33M 24M 0.3% 0:00:08 0.0% system
    0
Total: 23 processes, 67 lwps, load averages: 15.89, 13.20, 11.70
```

```
global # prstat -Z
PID USERNAME SIZE RSS STATE PRI NICE
                                            TIME CPU PROCESS/NLWP
29009 root
             1144K 680K cpull 28 0 0:03:35 13% nspin/1
29004 root 1144K 680K run 24 0 0:01:01 3.5% nspin/1 29006 root 1136K 672K run 27 0 0:01:01 3.4% nspin/1
ZONEID NPROC SIZE RSS MEMORY TIME CPU ZONE
   9
         21 49M 36M 0.4% 0:18:17 65% sales
   10
           35 105M 70M 0.8% 1:35:49 34% mkt
            54 244M 138M 1.7% 0:01:25 0.0% global
Total: 110 processes, 340 lwps, load averages: 15.98, 13.96, 12.13
```

In this case, with only the sales and the mkt zones active, the sales zone is entitled to the following percentage of available CPU resources, as calculated by:

```
{\tt zone.cpu-shares}_{\tt sales}/~({\tt zone.cpu-shares}_{\tt sales}~+~{\tt zone.cpu-shares}_{\tt mkt}) = 20~/~(20~+~10)~*~100~=~66\%
```

This 66% is then distributed among the projects in the zone. The project abe is entitled to the following percentage of available CPU resources:

```
project.cpu-shares_{abc} \ / \ (project.cpu-shares_{abc} \ + \ project.cpu-shares_{xyz}) \ * \ 66\% = 40 \ / \ (40 \ + \ 10) \ * \ 66\% = 53\%
```

The xyz project is entitled to 13 percent of total CPU resources (as calculated by 10/(40+10)\*66%=13%). The output from the prstat -J command in the sales zone confirms that this is the case. Note that the global zone has been omitted from the calculations for simplicity. It does, however, use some CPU resources so the numbers calculated may differ slightly from observed behavior.

# Containers — An Example

Combining the Resource Management and Zones features available in Solaris 10 OS, a system administrator can create Solaris Containers tailored for a specific use. Building on the examples in the previous chapters, assume the administrator wants to run the following workloads on a single SMP system:

- The production sales database
- The production marketing database
- A development environment for the marketing database with multiple developers working on application development
- A development environment for the sales database
- System management

The following issues prevent successful consolidation onto a single system:

- The databases are managed by two different DBA organizations that each have their own (conflicting) standards
- The database systems use different naming services
- The development systems use the same usernames, file system paths and Oracle SIDs as the production environment
- The database instances should be guarateed a certain minimum and maximum amount of CPU capacity at all times
- The production systems should get preferential treatment over the development systems
- The sales database is the most important workload
- Developers should not be able to monopolize the CPU resources on the development systems
- The marketing department is willing to pay for a maximum of two CPUs

The problem is that the sales and marketing databases cannot co-exist on a single system because of different database administration standards and the use of different naming services. This can be overcome by using a separate zone for each workload. The issue of the development environments sharing naming with production can also be overcome with zones. Each zone has its own namespace for users, file systems, network ports and naming services.

The guarantee for minimum and maximum CPU capacity can be ensured by using Dynamic Resource Pools and the Fair Share Scheduler. Resource Pools provide hard upper and lower bounds at the granularity of a CPU. By creating a pool for the sales production database, a pool for the marketing database, and a pool for all other workloads, the production databases can be given guaranteed CPU capacity.

The demand for preferential treatment of the production systems can be implemented using the Fair Share Scheduler by assigning the production zones more zone.cpu-shares than development zones. When contention for CPU resources arises, the production zones are given more CPU resources than the other zones.

To prevent a developer from monopolizing the CPU resources in a development zone, each developer is assigned to a project with a certain amount of project.cpu-shares. The Fair Share Scheduler is used inside the development zones to distribute CPU resources according to the shares.

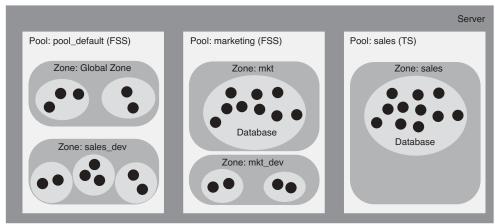

FIGURE 9-1 Zones and the resource management features of the Solaris 10 OS work together to enable applications to co-exist on systems

This leads to the following design:

- The resouce pool sales with a processor set large of at least two CPUs and no upper bound on CPUs
- Bound to this pool is a single zone sales, thus allowing exclusive access to the CPUs in the large processor set for the sales production database only
- Inside the zone there is a single project ora\_sales, used to limit the amount of shared memory
- The pool uses the default Time Sharing (TS) scheduler since there is no need to arbitrate between zones in the pool or between projects in the zone
- A resource pool called marketing with a processor set small of at least one and at most two CPUs
- Bound to this pool are two zones, mkt for the marketing production database and mkt\_dev for the development database

- This pool uses the Fair Share Scheduler (FSS) to arbitrate between the two zones bound to the pool and between projects in those zones
- Inside each zone is a single project ora mkt to limit shared memory for the Oracle
- Each developer is assigned a unique project in the development zone with a suitable amount of CPU shares
- The default resource pool pool default with a processor set with at least one CPU
- Bound to this pool are the global zone and the sales\_dev zone for the sales database developers
- This pool uses the FSS scheduler to arbitrate between the two zones bound to the pool, and between projects in those zones
- Each developer is assigned a unique project in the development zone with a suitable amount of CPU shares

#### **Container Construction**

#### Creating the Pools

The pool configuration built in Chapter 6 almost matches the design, and could be used as a basis to create the required pools. However, the pools are created from scratch in order to show all relevant steps in a single location.

1. Enable the Resource Pools facility and save the default configuration to the /etc/pooladm.conf file. (The default configuration constists of a processor set pset\_default with all CPUs and a single pool pool\_default.)

```
qlobal # pooladm -e
global # pooladm -s
```

2. Create the sales resource pool with TS as the scheduler and the large processor set with at least two CPUs.

```
global # poolcfg -c 'create pset large (uint pset.min=2; uint pset.max=65536)'
global # poolcfg -c 'create pool sales (string pool.scheduler="TS")'
global # poolcfg -c 'associate pool sales (pset large)'
```

3. Create the marketing resource pool with FSS as the scheduler and the small processor set with between one and two CPUs.

```
global # poolcfg -c 'create pset small (uint pset.min=1; uint pset.max=2)'
global # poolcfg -c 'create pool marketing (string pool.scheduler="FSS")'
global # poolcfg -c 'associate pool marketing (pset small)'
```

4. Set the scheduler for the default pool to the Fair Share Scheduler and instantiate the pool configuration just created:

```
global # poolcfg -c 'modify pool pool_default (string pool.scheduler="FSS")'
global # pooladm -c
global # poolcfg -dc info
system blondie
       string system.comment
       int
               system.version 1
       boolean system.bind-default true
               system.poold.pid 29072
       int
       pool marketing
               int
                       pool.sys id 5
               boolean pool.active true
               boolean pool.default false
               string pool.scheduler FSS
                       pool.importance 1
               string pool.comment
               pset
                       small
       pool sales
               int
                       pool.sys_id 6
               boolean pool.active true
               boolean pool.default false
               string pool.scheduler TS
               int
                       pool.importance 1
               string pool.comment
               pset
                       large
       pool pool_default
                       pool.sys_id 0
               int
               boolean pool.active true
               boolean pool.default true
               string pool.scheduler FSS
                       pool.importance 1
               int
               string pool.comment
                       pset_default
               pset
        pset large
                       pset.sys id 1
               int
               boolean pset.default false
               uint pset.min 2
               uint
                       pset.max 65536
               string pset.units population
               uint
                       pset.load 0
                       pset.size 2
               uint
               string pset.comment
```

```
cpu
                 int
                         cpu.sys id 3
                 string cpu.comment
                 string cpu.status on-line
cpu
                         cpu.sys id 2
                 int
                 string cpu.comment
                 string cpu.status on-line
pset small
         int
                 pset.sys id 2
         boolean pset.default false
         uint
                pset.min 1
         uint
                 pset.max 2
         string pset.units population
         uint
                 pset.load 0
         uint
                 pset.size 2
         string pset.comment
          cpu
                         cpu.sys id 1
                 int
                 string cpu.comment
                 string cpu.status on-line
         cpu
                         cpu.sys_id 0
                 int
                 string cpu.comment
                 string cpu.status on-line
 pset pset_default
         int
                 pset.sys_id -1
         boolean pset.default true
         uint
                pset.min 1
         uint
                 pset.max 65536
         string pset.units population
                 pset.load 17
         uint
         uint
                 pset.size 2
         string pset.comment
         cpu
                 int
                         cpu.sys id 11
                 string cpu.comment
                 string cpu.status on-line
         cpu
                         cpu.sys id 10
                 int
                 string cpu.comment
                 string cpu.status on-line
```

#### Binding Zones to Pools

Currently all zones are bound to the default pool because the pool property of the created zones has not been set, resulting in the zones being bound to the pool with the pool.default attribute set to true. Setting the zone's pool property to the name of a resource pool binds that zone and all of its processes to that pool when the zone is booted. Note that since the sales zone is bound to a resource pool with the normal TS scheduler, the zone.cpu-shares resource control is no longer applicable and is therefore removed from the zone configuration.

```
global # zonecfg -z sales set pool=sales
global # zonecfg -z sales remove rctl name=zone.cpu-shares
global # zonecfg -z mkt set pool=marketing
```

To bind a running zone to a pool without rebooting the zone, the poolbind(1M) command can be used. This dynamically rebinds the zone and its processes to a pool until the next zone boot. To have this change persist across zone reboots, the zone's property should be set as shown above.

```
global # poolbind -q `pgrep -z sales -x init`
28399 pool_default
global # poolbind -p sales -i zoneid sales
global # poolbind -q `pgrep -z sales -x init`
28399 sales
global # poolbind -p marketing -i zoneid mkt
global # poolbind -q `pgrep -z mkt -x init`
28545 marketing
```

The poolbind -q `pgrep -z sales -x init` command is used to ascertain to which zone the current pool is bound by querying the binding of the init(1M) process of that zone. As can been seen, the sales zone was bound to the pool pool\_default and is now bound to the sales pool.

#### Creating Development Zones

The development environments for both databases get their own zones, enabing them to use the same user names, projects and file system paths as the production environments. The development zone for the sales database, sales\_dev, is bound to the default pool and shares the pool with all processes of the global zone. To prevent the sales\_dev zone from monopolizing CPU resources, its zone.cpu-shares is set to the same value as that of the

global zone. This gives both zones equal access to CPU resources. When the Fair Share Scheduler is active in a resource pool, it only looks at processes in that pool. The amount of shares for the sales\_dev zone is only relevant in relation to those of the global zone.

```
global # zonecfg -z sales dev
sales dev: No such zone configured
Use 'create' to begin configuring a new zone.
zonecfg:sales dev> create
zonecfg:sales dev> set zonepath=/export/zones/sales_dev
zonecfg:sales dev> set autoboot=true
zonecfg:sales dev> set pool=pool_default
zonecfq:sales dev> add rctl
zonecfg:sales_dev:rctl> set name=zone.cpu-shares
zonecfg:sales_dev:rctl> add value (priv=privileged,limit=1,action=none)
zonecfg:sales dev:rctl> end
[...]
global # chmod 700 /export/zones/sales dev
global # zoneadm -z sales_dev install
global # zoneadm -z sales_dev boot
```

The development environment of the marketing database uses the same pool as the zone for the marketing production database. The Fair Share Scheduler is used to give preferential access to the production zone. By setting the zone cpu-shares of the mkt zone to 50, and the zone.cpu-shares of the mkt dev zone to 10, the production database is granted five times as much CPU resources as the development database.

```
global # zonecfg -z mkt 'select rctl name=zone.cpu-shares; set
          value=(priv=privileged,limit=50,action=none);end'
global # zonecfg -z mkt_dev
mkt dev: No such zone configured
Use 'create' to begin configuring a new zone.
zonecfg:mkt_dev> create
zonecfg:mkt_dev> set zonepath=/export/zones/mkt_dev
zonecfg:mkt_dev> set autoboot=true
zonecfq:mkt dev> set pool=marketing
zonecfq:mkt dev> add rctl
zonecfg:mkt_dev:rctl> set name=zone.cpu-shares
zonecfg:mkt_dev:rctl> add value (priv=privileged,limit=10,action=none)
zonecfg:mkt_dev:rctl> end
[...]
global # chmod 700 /export/zones/mkt dev
global # zoneadm -z mkt_dev install
global # zoneadm -z mkt_dev boot
```

The pool bindings for the zones can be verified using the poolbind -q pid command on every zone's init(1M) process.

```
global # poolbind -q `pgrep -z sales_dev -x init`
6718    pool_default
global # poolbind -q `pgrep -z sales -x init`
28399    sales
global # poolbind -q `pgrep -z mkt -x init`
28545    marketing
global # poolbind -q `pgrep -z mkt_dev -x init`
6579    marketing
global # poolbind -q `pgrep -z global -x init`
1    pool_default
```

#### Creating Development Users and Projects

Once all zones are created, it is time to create users and projects inside the development zones and set the appropriate resource controls to implement the design. The Fair Share Scheduler is used to prevent the developers from consuming the CPU resources. In both zones three users and three projects are created.

| User   | Project   | Resource Controls      | Value |
|--------|-----------|------------------------|-------|
| oracle | ora_mkt   | project.max-shm-memory | 2 GB  |
|        |           | project.cpu-shares     | 100   |
| oracle | ora_sales | project.max-shm-memory | 2 GB  |
|        |           | project.cpu-shares     | 100   |
| dev1   | user.dev1 | project.cpu-shares     | 10    |
| dev2   | user.dev2 | project.cpu-shares     | 10    |

```
global # zlogin mkt_dev
mkt dev # mkdir -p /export/home
mkt dev # groupadd dba
mkt dev # useradd -g dba -m -d /export/home/oracle -s /bin/bash oracle
mkt dev # projadd -U oracle ora mkt
mkt dev # projmod -sk "project.max-shm-memory=(privileged,2G,deny)" ora mkt
mkt dev # projmod -sK "project.cpu-shares=(privileged,100,none)" ora_mkt
mkt dev # useradd -m -d /export/home/dev1 -s /bin/bash dev1
mkt dev # useradd -m -d /export/home/dev2 -s /bin/bash dev2
mkt dev # projadd user.dev1
mkt dev # projadd user.dev2
mkt dev # projmod -sK "project.cpu-shares=(privileged,10,none)" user.dev1
mkt dev # projmod -sK "project.cpu-shares=(privileged,10,none)" user.dev2
[Oracle installation omitted for brevity...]
```

```
global # zlogin sales_dev
sales dev # mkdir -p /export/home
sales dev # groupadd dba
sales dev # useradd -g dba -m -d /export/home/oracle -s /bin/bash oracle
sales dev # projadd -U oracle ora sales
sales dev # projmod -sk "project.max-shm-memory=(privileged,2G,deny)" ora_sales
sales_dev # projmod -sK "project.cpu-shares=(privileged,100,none)" ora_sales
sales_dev # useradd -m -d /export/home/dev1 -s /bin/bash dev1
sales dev # useradd -m -d /export/home/dev2 -s /bin/bash dev2
sales dev # projadd user.dev1
sales dev # projadd user.dev2
sales dev # projmod -sK "project.cpu-shares=(privileged,10,none)" user.dev1
sales_dev # projmod -sk "project.cpu-shares=(privileged,10,none)" user.dev2
[Oracle installation omitted for brevity...]
```

#### Verifying the Configuration

The configuration just built can be verified using the following steps:

- 1. Start the prstat -z command in the global zone to observe the CPU utilization of the zones.
- 2. Start the poolstat -r pset 5 command in the global zone to observe utilization in the resource pools.

- 3. Create load using the nspin -n 4 command in the mkt zone as the user oracle in the ora\_mkt project. Note the CPU consumption of the mkt zone peaks around 33% since the marketing resource pool to which the zone is bound consists of two CPUs. The other CPUs are idle.
- 4. Add the same load in the mkt\_dev zone. The combined CPU usage of the mkt and mkt\_dev zones is approximately 33% since they share the same resource pool. The mkt zone receives approximately 27% and the mkt\_dev zone about 6% because the mkt zone has five times more zone.cpu-shares than the mkt\_dev zone.
- 5. Add the same load in the sales zone. The sales zone receives 33% since it is bound to the sales pool, which also has two CPUs. The CPU consumption of the mkt and mkt\_dev zones is not impacted by the CPU usage of the sales zone.
- 6. Add load in the sales\_dev zone. This zone is bound to the default pool. As a result, it is able to use all of the remaining CPU capacity since it is the only zone in that pool using CPU resources.
- 7. Add the same load in the global zone. The global zone is also bound to the default pool, and has the same amount of zone.cpu-shares as the sales\_dev zone. The CPU usage of both zones is therefore equal, and approximately 16 percent. The resulting prstat -z command output looks as follows:

```
global # prstat -Z
  PID USERNAME SIZE
                       RSS STATE PRI NICE
                                                TIME CPU PROCESS/NLWP
  1987 100
               1144K 672K cpu3
                                   20
                                             0:04:17 8.4% nspin/1
[...]
                                             0:00:49 4.1% nspin/1
 2031 root
               1144K
                      808K run
                                         0
ZONEID
         NPROC SIZE
                       RSS MEMORY
                                       TIME CPU ZONE
    2
            15
                 42M
                       30M
                             0.4%
                                    0:17:17
                                             33% sales
    1
            33 104M
                       69M
                             0.8%
                                    0:23:00 27% mkt
    0
            65 388M 179M
                             2.2%
                                    0:03:36 17% global
     3
            33 105M
                       71M
                             0.8%
                                    0:06:27 16% sales dev
            33 103M
                       69M
                             0.8%
                                    0:03:53 5.7% mkt dev
Total: 179 processes, 586 lwps, load averages: 19.81, 14.84, 8.04
```

8. Add load in the sales\_dev zone in the user.dev1 and user.dev2 projects. The total CPU usage of the sales\_dev zone remains the same. However, in the zone the CPU should now be divided across the three projects according to the project.cpu-shares in the zone. Notice that a zone bound to a resource pool is only aware of the CPUs in the associated processor set. As a result, the sales\_dev zone only knows about two CPUs, and the usage shown in the output of the prstat command is therefore based on two CPUs. That is why *inside* the zone the three projects seem to use 50%. (The other 50% is used by the global zone that is also bound to the same pool.) The user.dev1 and user.dev2 projects receive 10/120ths each of that 50% since they each have 10 project.cpu-shares and ora\_sales has 100 project.cpu-shares.

```
sales dev # prstat -J
  PID USERNAME SIZE
                        RSS STATE PRI NICE
                                                       CPU PROCESS/NLWP
  2016 oracle 1144K
                       672K run
                                    35
                                              0:24:48 10% nspin/1
  2088 dev1
                1136K
                       704K run
                                    1
                                          0
                                              0:00:03 1.4% nspin/1
[\ldots]
  2113 dev2
                1144K
                       848K run
                                          0
                                              0:00:02 1.2% nspin/1
PROJID
          NPROC SIZE
                        RSS MEMORY
                                        TIME
                                              CPU PROJECT
   100
              5 7456K 4864K
                              0.1%
                                     1:39:06
                                              40% ora sales
   101
              5 7464K 5072K
                              0.1%
                                     0:00:12 5.3% user.dev1
   102
              5 7464K 5072K
                              0.1%
                                     0:00:08 5.0% user.dev2
                              0.1%
                                     0:00:00 0.2% user.root
     1
              5
                  11M 9336K
     0
             26
                  93M
                        63M
                              0.8%
                                     0:00:14 0.0% system
     3
             1 2904K 2064K
                              0.0%
                                     0:00:00 0.0% default
Total: 47 processes, 132 lwps, load averages: 14.43, 10.28, 8.84
```

This example illustrates some of the ways that Solaris Containers technologies can be used to facilitate consolidation. It should be noted that not all features must be used at the same time. Depending on the circumstances, some Solaris Container technologies such as Resource Management, Resource Pools and Zones, can be mixed and matched to meet the specific needs for a consolidation project. In some cases, just using the Fair Share Scheduler may be sufficient to meet requirements, while in other cases Solaris Zones can be the key technology to a successful consolidation.

## Summary

As organizations build large-scale information systems to solve business problems, they are seeking new ways to protect technology investments while building scalable and highly available IT infrastructures that can adapt change. The facilities available in Solaris Containers can be used to help reduce IT infrastructure cost and improve end user service level management. With Solaris Containers, organizations can:

- Consolidate applications onto fewer servers
- Ensure applications remain isolated from one another
- Partition servers into several independent execution environments
- Manage the data center as a set of compute resources

## About the Author

Menno is a Technical Specialist in Sun's Client Solutions organization in the Netherlands, where he assists Sun customers in implementing and optimizing their systems. His specialities include Solaris OS, high end servers, and resource mangement. Prior to joining Sun in 1999, Menno held several technical positions in mainframe and UNIX environments.

## Acknowledgements

The author would like to recognize Joost Pronk van Hoogeveen for his contributions to this article.

## Ordering Sun Documents

The SunDocs<sup>SM</sup> program provides more than 250 manuals from Sun Microsystems, Inc. Readers living in the United States, Canada, Europe, or Japan, can purchase documentation sets or individual manuals through this program.

## Accessing Sun Documentation Online

The docs.sun.com Web site enables users to access Sun technical documentation online. Users can browse the docs.sun.com archive or search for a specific book title or subject. The URL is http://docs.sun.com/

To reference Sun BluePrints OnLine articles, visit the Sun BluePrints OnLine Web site at: http://www.sun.com/blueprints/online.html

## References

Solaris 10 Resource Manager Developer's Guide. 817-1975-10. To access this book online, go to http://docs.sun.com.

System Administration Guide: Basic Administration. 817-1985. To access this book online, go to http://docs.sun.com.

System Administration Guide: Network Services. 816-4555. To access this book online, go to http://docs.sun.com.

System Administration Guide: Solaris Containers — Resource Management and Solaris Zones. 817-1592. To access this book online, go to http://docs.sun.com.

Solaris Containers: Server Virtualization and Manageability, Technical White Paper, Sun Microsystems, September, 2004. This white paper is available for download at http://www.sun.com/software/solaris/whitepapers.xml.

A

# Solaris Container Features — Historical Summary

| Feature                      | Available in Solaris Version    |  |  |  |
|------------------------------|---------------------------------|--|--|--|
| Solaris Resource Manager 1.x | Solaris 2.6 (unbundled product) |  |  |  |
| Projects                     | Solaris 8 10/01                 |  |  |  |
| Extended Accounting          | Solaris 8 10/01                 |  |  |  |
| Fair Share Scheduler         | Solaris 9 FCS                   |  |  |  |
| Resource Pools               | Solaris 9 FCS                   |  |  |  |
| IPQoS                        | Solaris 9 9/02                  |  |  |  |
| Perl interface for libexacct | Solaris 9 4/03                  |  |  |  |
| Resource Capping Daemon      | Solaris 9 12/03                 |  |  |  |
| Dynamic Resource Pools       | Solaris 10 03/05                |  |  |  |
| Zones                        | Solaris 10 03/05                |  |  |  |

## **Oracle Installation**

This appendix contains the steps for installing Oracle 9i for use in the examples in this document. It only contains steps that are needed for demonstrating particular Solaris OS features mentioned in this paper. It should not be considered a guide to install Oracle on production systems.

The installation of Oracle consists of the following steps:

- Installing the Oracle software
- Updating the .profile of the oracle user
- Creating a script to start and stop the Oracle instances during system startup and shutdown

This procedure assumes that the following requirements have been met:

- The Oracle software and databases will be installed under /u01
- The available diskspace on /u01 is approximately 3 GB for the Oracle software only, extra space is needed for the databases.
- The Oracle 9.2.0.1.0 installation media is mounted on /mnt

The target directory should be owned by the oracle user:

```
# chown -R oracle:dba /u01
```

The Oracle Installer GUI must be run as the oracle user and requires the DISPLAY variable to be set:

```
# su - oracle
$ cd /mnt
$ DISPLAY=<your display>; export DISPLAY
$ Disk1/runInstaller
```

Answer the following at the prompts:

```
"welcome"
select <next>
"Inventory Location"
base directory: /u01/app/oracle/oraInventory
select <next>
"UNIX Group Name"
select <next>
execute /tmp/oraintRoot.sh
select <Continue> when done
"File locations"
- destination name: Homel
- destination path: /u01/app/oracle/product/9.2.0.1.0
select <next>
"Available Products"
- Oracle9i Database
select <next>
"Installation Types"
Enterprise Edition
select <next>
"Database Configuration"
Software Only
select <next>
"Summary"
select <Install>
execute /u01/app/oracle/product/9.2.0.1.0/root.sh as user root
select <OK> when done
select <Exit>
```

After the Oracle Installer is finished the .profile of the oracle user must be updated so it looks like this:

```
cd
$ cat .profile
ORACLE_HOME=/u01/app/oracle/product/9.2.0.1.0
PATH=$ORACLE_HOME/bin:/usr/ccs/bin:/usr/bin:/usr/openwin/bin:/etc
export ORACLE_HOME PATH
$ exit
$
```

# Creating a Database

This appendix describes the procedure to create a simple Oracle database for the examples in this document. The following script creates the required directories, the init.ora file for the database and an SQL script to create the database. Save the script as createdb.sh in the home directory of the oracle user.

```
#!/bin/sh
mkdir -p /u01/oradata/$ORACLE SID/redo
mkdir -p /u01/oradata/$ORACLE SID/ctl
mkdir -p /u01/oradata/$ORACLE SID/undo
mkdir -p /u01/oradata/$ORACLE SID/sys
mkdir -p /u01/oradata/$ORACLE SID/temp
mkdir -p /u01/app/oracle/admin/$ORACLE_SID/bdump
mkdir -p /u01/app/oracle/admin/$ORACLE_SID/udump
mkdir -p /u01/app/oracle/admin/$ORACLE SID/cdump
cat > createdb.sql <<EOF
create database $ORACLE SID
controlfile reuse
logfile '/u01/oradata/$ORACLE SID/redo/redo 01.log' size 64M reuse,
 '/u01/oradata/$ORACLE SID/redo/redo 02.log' size 64M reuse,
 '/u01/oradata/$ORACLE SID/redo/redo 03.log' size 64M reuse
datafile '/u01/oradata/$ORACLE SID/sys/system01.dbf' size 512M reuse
 extent management local
default temporary tablespace temp
tempfile '/u01/oradata/$ORACLE_SID/temp/temp01.dbf' size 512M reuse
undo tablespace undo01
datafile '/u01/oradata/$ORACLE SID/undo/undo01.dbf' size 512M reuse
character set WE8ISO8859P15
EOF
```

```
cat > $ORACLE_HOME/dbs/init$ORACLE_SID.ora <<EOF</pre>
control files
                                = /u01/oradata/$ORACLE SID/ctl/
control01.ctl
db name
                                = $ORACLE SID
db_file_multiblock_read_count = 8
db_block_size
                                = 8192
                           = 5000
= 10000000
db_block_buffers
shared pool size
audit trail
                              = false
timed_statistics - true
max_dump_file_size = 10240
log_checkpoint_interval = 10000
= 163840
undo_management
                               = auto
filesystemio_options
                            = setall
global names
                                = TRUE
background dump dest = /u01/app/oracle/admin/$ORACLE SID/
bdump
user_dump_dest
                                = /u01/app/oracle/admin/$ORACLE_SID/
udump
core_dump_dest
                                = /u01/app/oracle/admin/$ORACLE_SID/
cdump
compatible= 9.2.0.1.0
EOF
```

The script uses the current value of ORACLE SID (the database identifier) to generate the appropriate files. So to create the Marketing database, set ORACLE\_SID to MKT, and to create the Sales database set ORACLE\_SID to SALES before executing createdb.sh.

```
$ ORACLE_SID=MKT (or ORACLE SID=SALES to create the SALES database)
$ export ORACLE_SID
$ ./createdb.sh
$ sqlplus "/ as sysdba"
SQL> starup nomount
SQL> @createdb.sql
SQL> @?/rdbms/admin/catalog
SQL> @?/rdbms/admin/catproc
SQL> shutdown
SQL> exit
```

# SMF Services for Oracle

This appendix describes the manifests and start and stop methods for the simple SMF services for the Oracle instances used in the example chapters.

```
# cat /u01/app/method/ora
#!/bin/sh
# Usage: ora 'start' | 'stop' db_id
ORACLE_SID=$2
ORACLE_HOME=/u01/app/oracle/product/9.2.0.1.0
export ORACLE_SID ORACLE_HOME
case "$1" in
                'start')
                $ORACLE_HOME/bin/sqlplus "/ as sysdba" <<START_EOF</pre>
startup
START_EOF
                ;;
'stop')
                $ORACLE_HOME/bin/sqlplus "/ as sysdba" <<STOP_EOF</pre>
shutdown immediate
STOP_EOF
                 ;;
esac
exit 0
```

The manifest /var/svc/manifest/site/salesdb.xml defines the SMF service for the sales database.

```
<?xml version="1.0"?>
<!DOCTYPE service bundle SYSTEM "/usr/share/lib/xml/dtd/service bundle.dtd.1">
<service_bundle type='manifest' name='SalesDB'>
<service
        name='site/salesdb'
        type='service
        version='1'>
        <single_instance />
        <dependency
                 name='local-fs'
                 type='service'
                 grouping='require_all'
                 restart_on='none'>
<service_fmri value='svc:/system/filesystem/local' />
        </dependency>
        <exec_method
                 type='method'
name='start'
exec='/u01/app/method/ora start SALES'
                 timeout_seconds='0'>
                 <method_context
                         _
project='ora_sales'>
                          <method_credential user='oracle' />
                 </method_context>
        </exec_method>
        <exec_method
                 type='method'
                 name='stop'
exec='/u01/app/method/ora stop SALES'
                 timeout_seconds='0'>
                 <method_context
                          _
project='ora_sales'>
                          <method_credential user='oracle' />
                 </method context>
        </exec method>
        <instance name='default' enabled='false' />
</service>
</service bundle>
```

The manifest /var/svc/manifest/site/mktdb.xml defines the SMF service for the marketing database.

```
<?xml version="1.0"?>
<!DOCTYPE service_bundle SYSTEM "/usr/share/lib/xml/dtd/service_bundle.dtd.1">
<service_bundle type='manifest' name='MarketingDB'>
<service
        name='site/mktdb'
         type='service
         version='1'>
         <single_instance />
         <dependency
                  name='local-fs'
                  type='service'
                 grouping='require_all'
restart_on='none'>
                  <service_fmri value='svc:/system/filesystem/local' />
         </dependency>
         <exec_method
                  type='method'
                  name='start
                  exec='/u01/app/method/ora start MKT'
                  timeout_seconds='0'>
                  <method_context
                          project='ora_mkt'>
  <method_credential user='oracle' />
                  </method_context>
         </exec_method>
         <exec_method
                  type='method'
                  name='stop'
                  exec='/u01/app/method/ora stop MKT'
                  timeout_seconds='0'>
                  <method context
                           _
project='ora_mkt'>
                           <method credential user='oracle' />
                  </method_context>
         </exec method>
         <instance name='default' enabled='false' />
</service>
</service_bundle>
```